# <span id="page-0-0"></span>Dell™ PowerVault™ 770N NAS 系统用户指南

[系统概览](#page-1-0) [使用系统设置程序](#page-10-0) [技术规格](#page-19-0) [I/O 端口和连接器](#page-22-0) [使用控制台重定向](#page-29-0) [词汇表](#page-34-0)

■ 注: 注表示可以帮助您更好地使用计算机的重要信息。

注意:注意表示可能会损坏硬件或导致数据丢失,并告诉您如何避免此类问题。 O

警告:警告表示可能会导致财产损失、人身伤害甚至死亡。 ⚠

SCL 型

本说明文件中的信息如有更改,恕不另行通知。 © 2002 Dell Computer Corporation。版权所有,翻印必究。

未经 Dell Computer Corporation 书面许可,严禁以任何形式进行复制。

本文中使用的商标: Dell、DELL 徽标、PowerEdge、PowerVault 和 Dell OpenManage 是 Dell Computer Corporation 的商标; Intel 和 Pentium 是 Intel Corporation 的<br>注册商标,Intel386 和 Xeon 是 Intel Corporation 的商标; Microsoft、MS-DOS、Windows NT 和 Windows 是 Mi

本说明文件中述及的其它商标和产品名称是指拥有相应商标和产品名称的公司或其制造的产品。Dell Computer Corporation 对其它公司的商标和产品名称不拥有任何专利权。

初版:2002 年 6 月 25 日

<span id="page-1-3"></span>[返回目录页面](#page-0-0)

# <span id="page-1-0"></span>系统概览

Dell™ PowerVault™ 770N NAS 系统用户指南

- [系统方位](#page-1-1)
- [系统状态指示灯](#page-1-2)
- [前面板部件](#page-2-0)
- [背面板部件](#page-5-0)
- [系统配置](#page-7-0)
- [支持的操作系统](#page-8-0)
- [电源保护设备](#page-8-1)
- [您可能需要的其它说明文件](#page-8-2)
- [获得技术帮助](#page-8-3)

您的 Dell™ PowerVault™ 770N NAS 系统可在健壮的架装式平台或塔式平台上提供优化的文件服务功能。基本配置为一个 Intel® Xeon™ 微处理器 和 512 MB 内存。最高配置可包括两个 Xeon 微处理器和最多六个内存模块。

本节介绍了系统的主要硬件和软件配置,并提供了有关系统状态指示灯和系统前面板指示灯的信息。还介绍了有关在安装系统时可能需要的其它说 明文件的信息,以及如何获得技术帮助的信息。

# <span id="page-1-1"></span>系统方位

执行本指南中的步骤时,假定系统的相对位置或方向如[图 1-1](#page-1-3) 所示。本说明文件中的图例显示了侧面朝下放置的塔式系统。

图 1-1. 系统方位

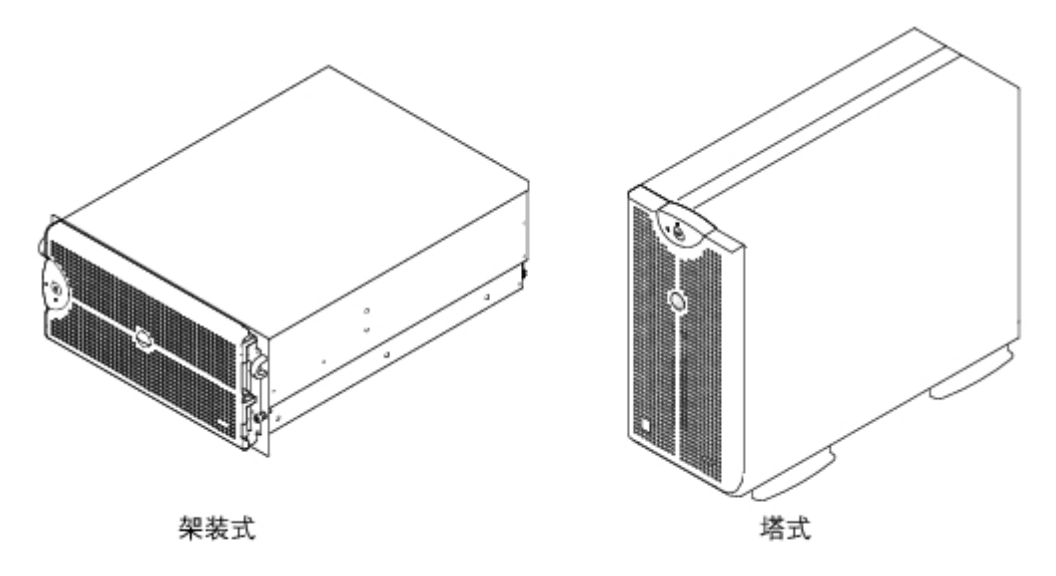

# <span id="page-1-2"></span>系统状态指示灯

系统具有可以表示系统状态的指示灯。如果安装了挡板,则挡板系统状态指示灯(参见[图 1-2](#page-1-3))可表示系统何时运行正常或者何时需要注意。警告 代码表示与微处理器、电源设备、系统或电源设备风扇、系统温度、硬盘驱动器、系统内存、扩充卡或集成 SCSI 控制器有关的问题。卸下挡板 时,系统上的系统状态指示灯(参见[图 1-3](#page-1-3))与挡板系统状态指示灯功能相同。

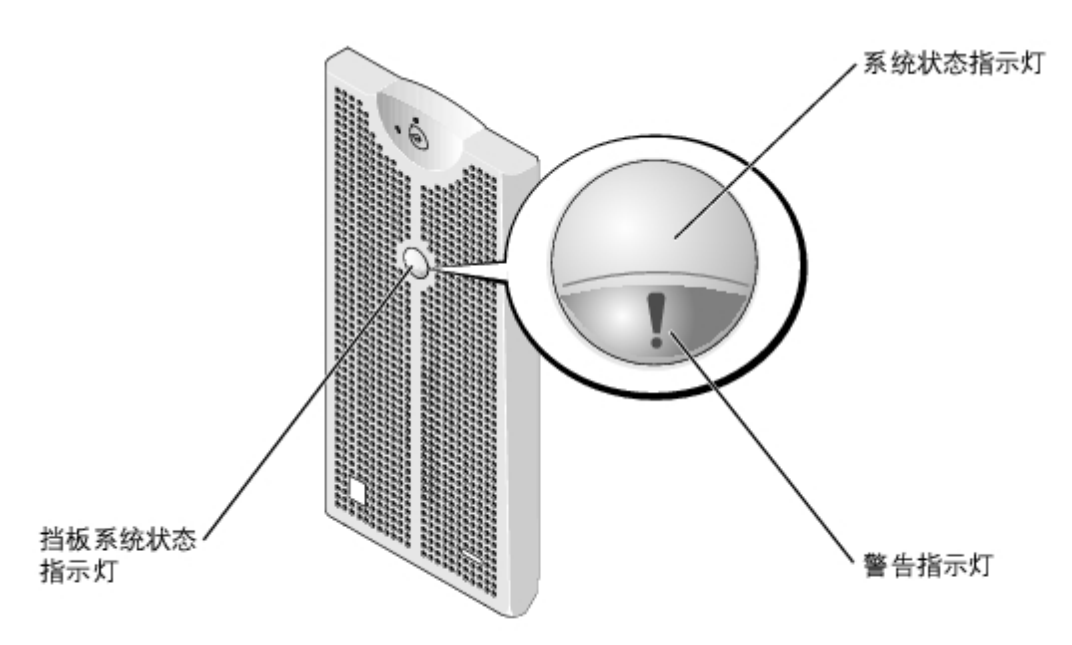

# <span id="page-2-1"></span>表 1-1. 系统状态指示灯代码

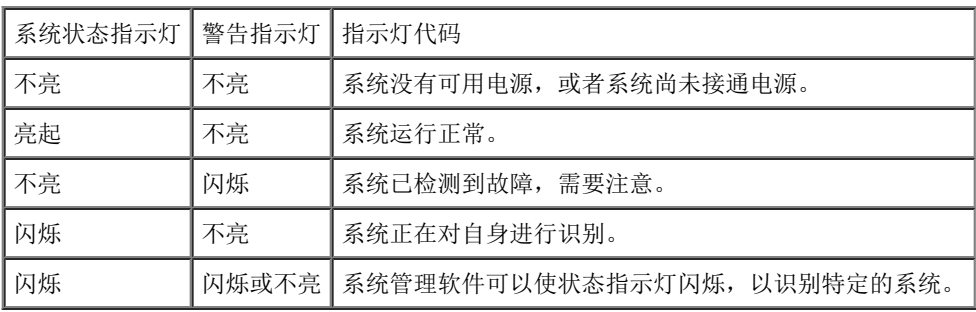

# <span id="page-2-0"></span>前面板部件

系统电源和驱动器的指示灯位于挡板后面。

[图 1-3](#page-1-3) 显示了系统的前面板部件。[表 1-2](#page-3-0) 对前面板部件进行了说明。

图 1-3. 前面板部件

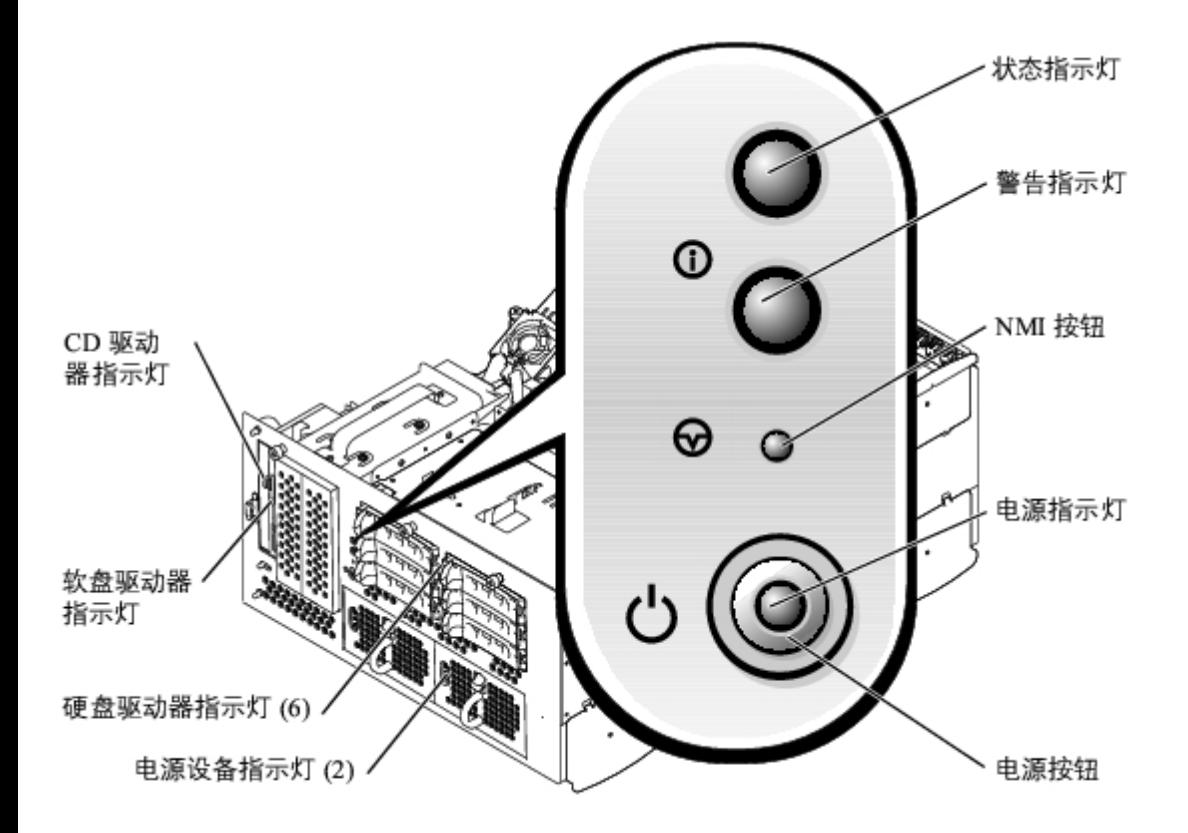

<span id="page-3-0"></span>表 1-2. 前面板部件

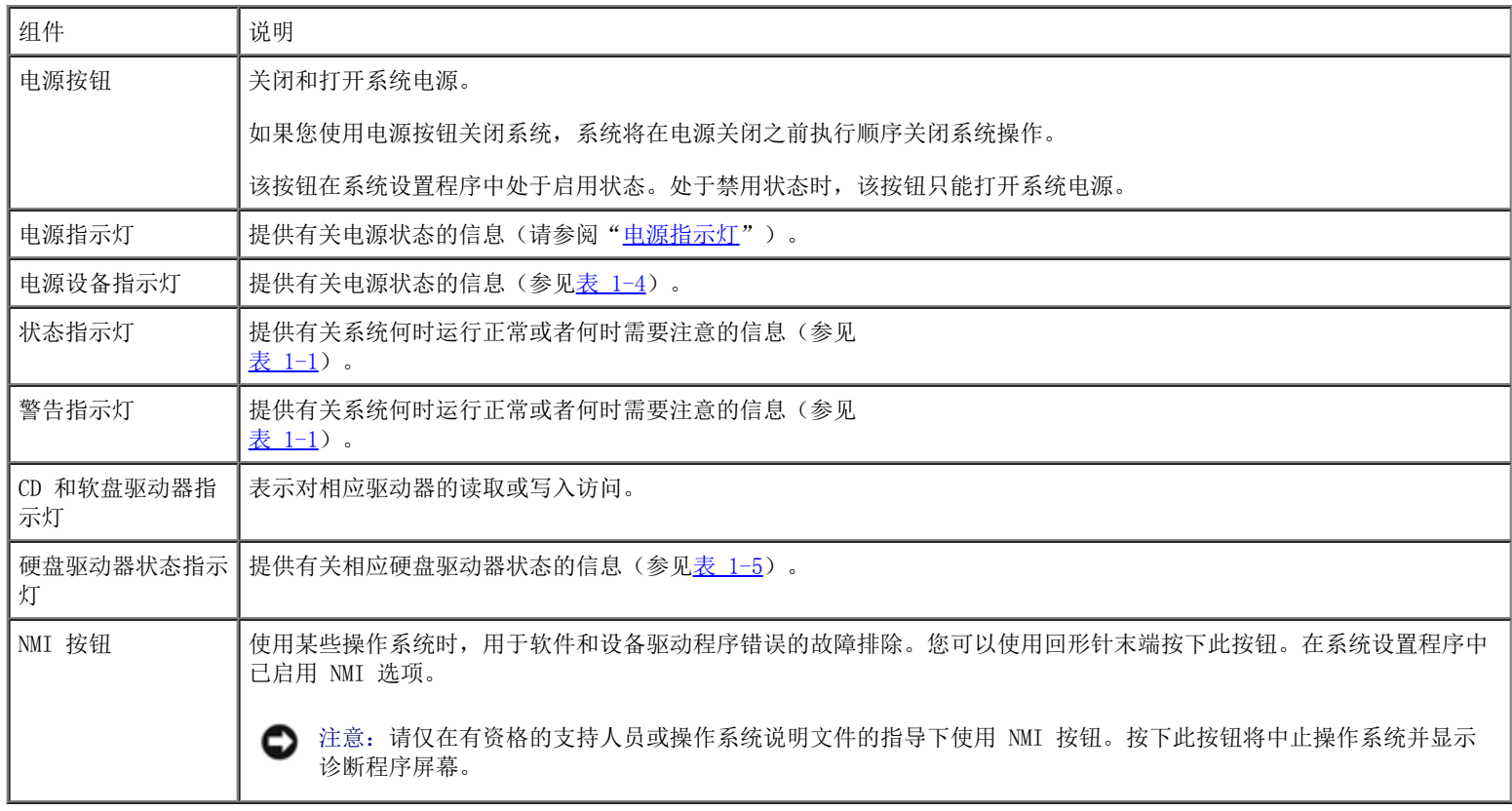

# <span id="page-3-1"></span>电源指示灯

系统前面板和电源设备上的指示灯用于表示系统的电源状态(参见[图 1-3](#page-1-3))。

# 电源按钮指示灯代码

电源按钮控制输入系统电源设备的电源。电源按钮指示灯可以提供有关电源状态的信息。

[表 1-3](#page-4-1) 列出了电源按钮指示灯代码。

<span id="page-4-1"></span>表 1-3. 电源按钮指示灯代码

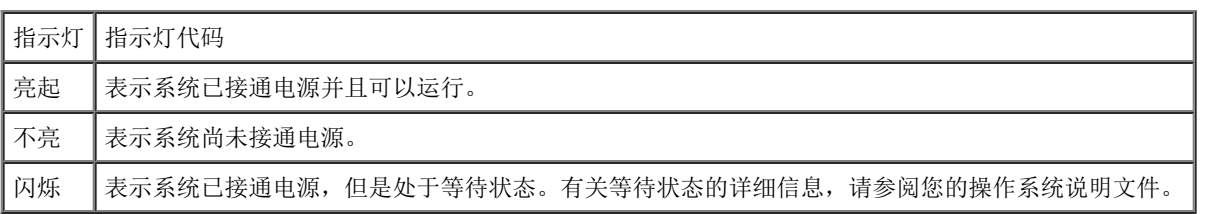

# 电源设备指示灯

每个可热插拔的电源设备上均有指示灯,可以提供有关电源状态、故障以及电源是否存在的信息(参见[图 1-4](#page-1-3))。[表 1-4](#page-4-0) 列出了电源设备指示灯 代码。

图 1-4. 电源设备指示灯

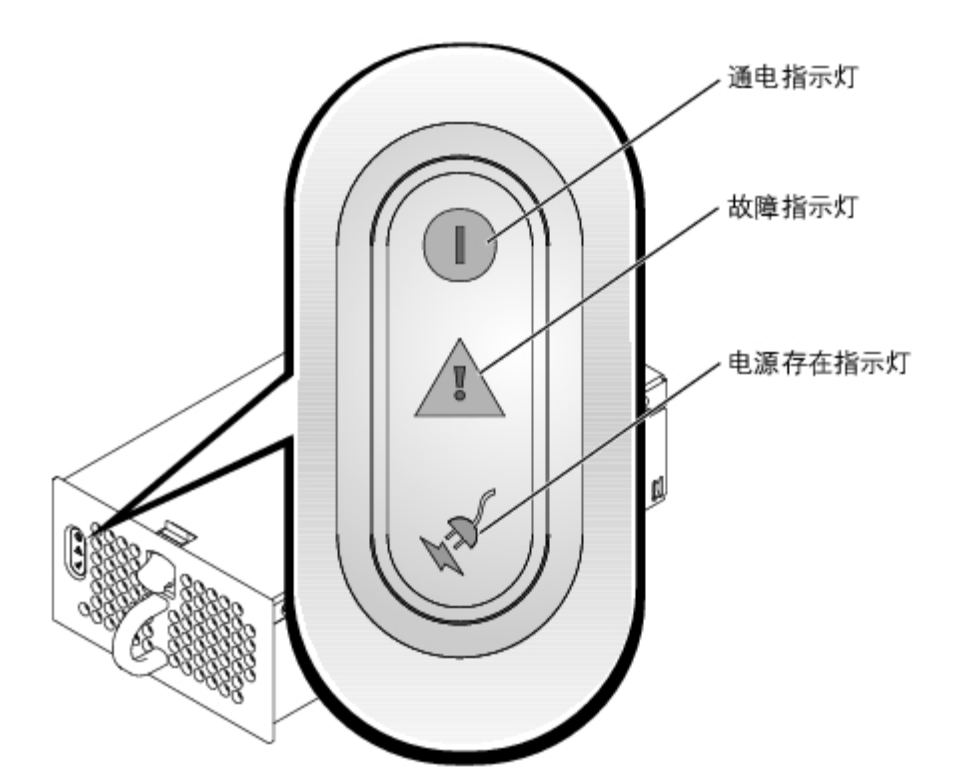

<span id="page-4-0"></span>表 1-4. 电源设备指示灯代码

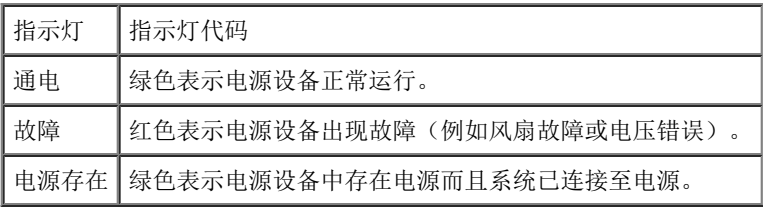

硬盘驱动器指示灯

每个硬盘驱动器托盘上都有两个指示灯:一个驱动器占用指示灯和一个驱动器状态指示灯(参见[图 1-5](#page-1-3))。这些指示灯可提供有关相应硬盘驱动器 状态的信息。[表 1-5](#page-5-1) 列出了硬盘驱动器状态指示灯代码。

图 1-5. 硬盘驱动器状态指示灯

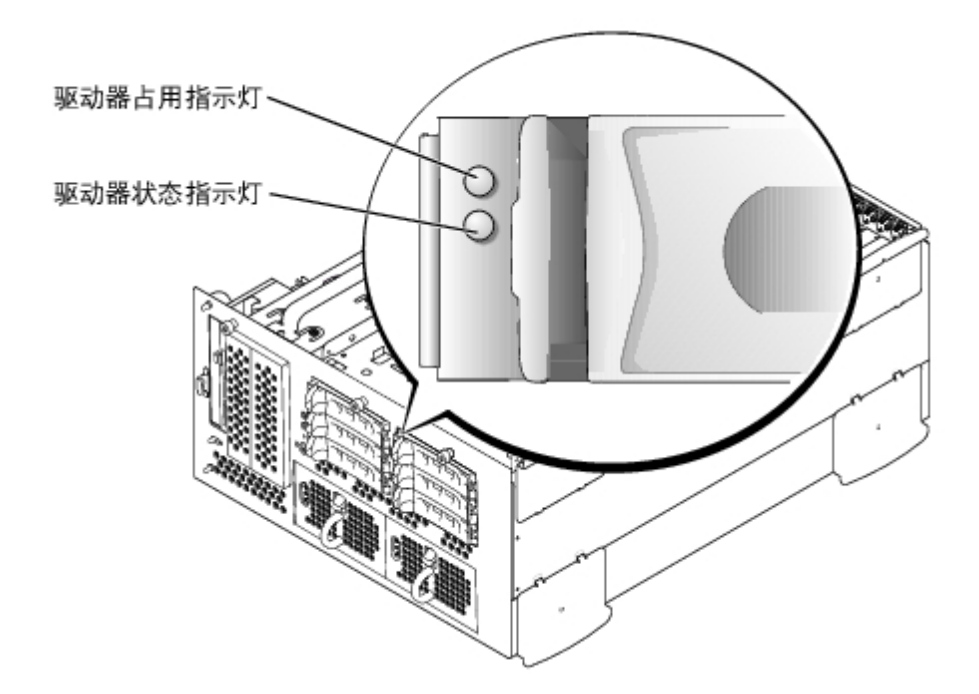

根据系统中发生的驱动器事件的不同,显示的指示灯代码也不同。例如,如果硬盘驱动器出现故障,将显示"驱动器故障"代码。选择卸下驱动器 后,将显示"准备卸下驱动器"代码。安装备用驱动器后,将显示"准备运行驱动器,驱动器联机"代码。

# <span id="page-5-1"></span>表 1-5. 硬盘驱动器状态指示灯代码

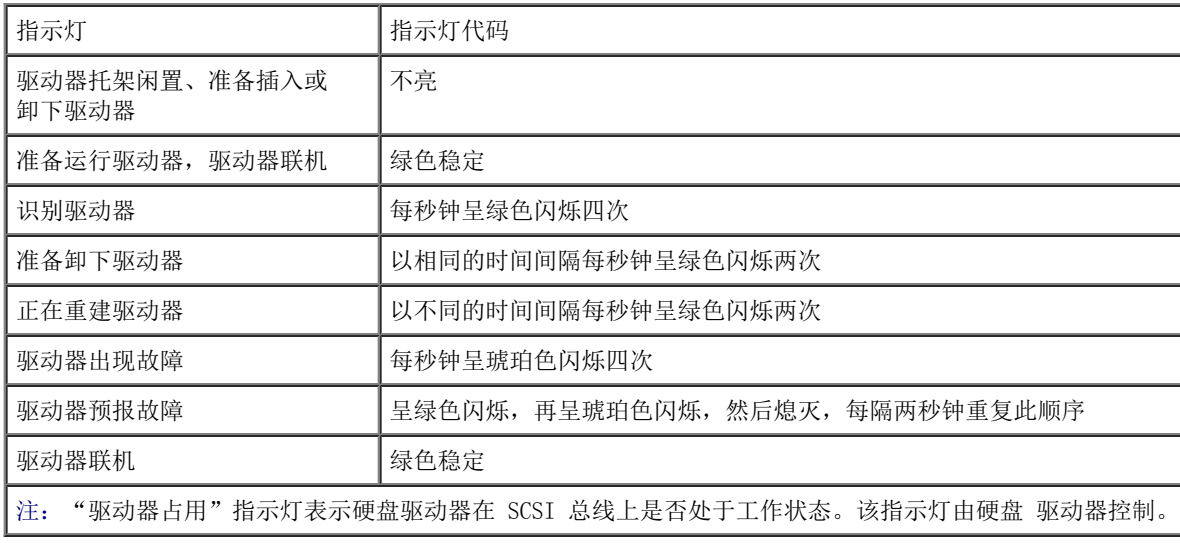

# <span id="page-5-0"></span>背面板部件

[图 1-6](#page-1-3) 显示了系统的背面板部件。有关背面板连接器的特定信息,请参阅"[I/O 端口和连接器"](#page-22-0)。

图 1-6. 背面板部件

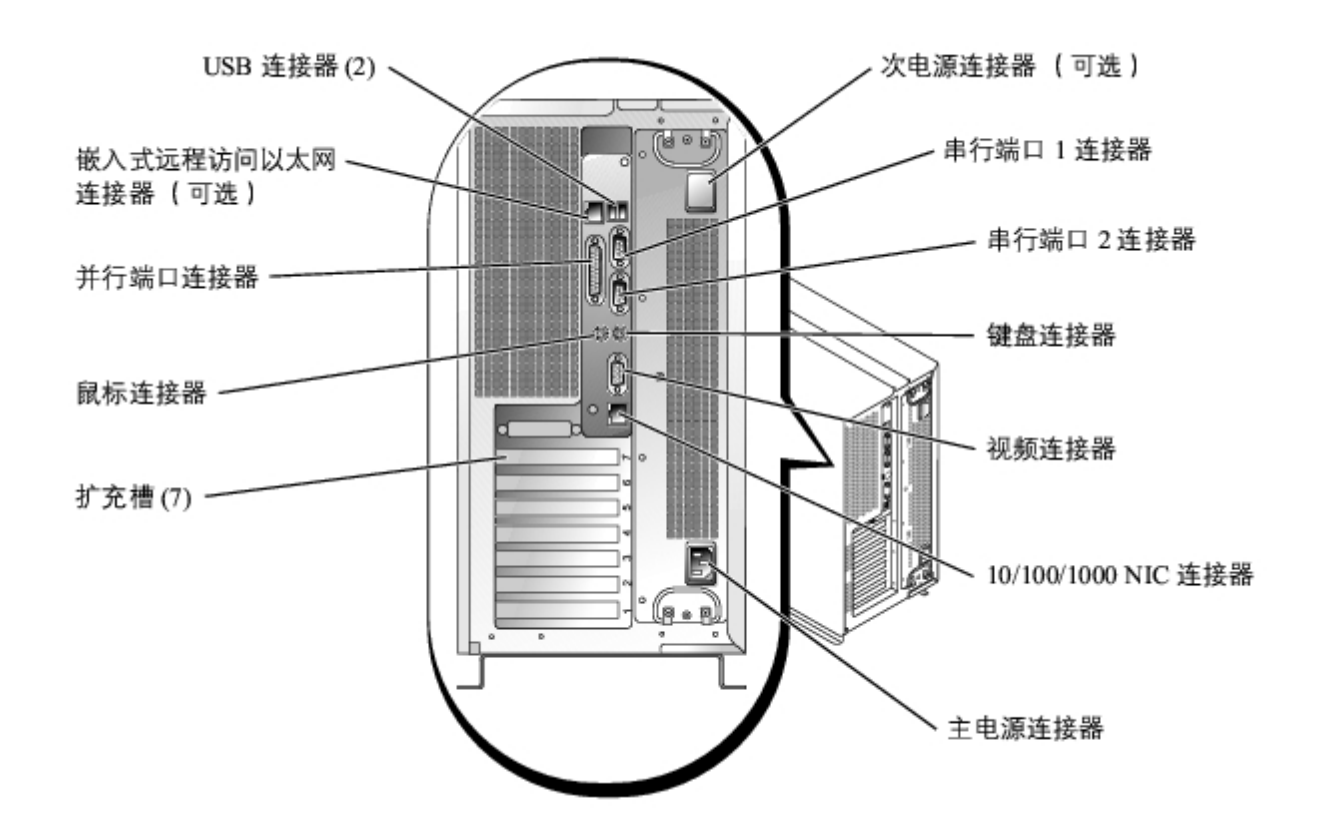

# NIC 指示灯

背面板上的 NIC 指示灯可以提供有关 NIC 的网络活动和链接状态的信息(参见 [图 1-7](#page-1-3))。[表 1-6](#page-6-0) 列出了 NIC 指示灯代码。

图 1-7. NIC 指示灯

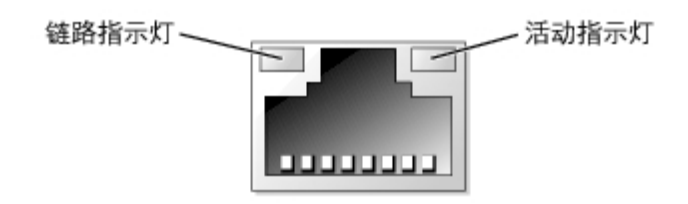

<span id="page-6-0"></span>表 1-6. NIC 指示灯代码

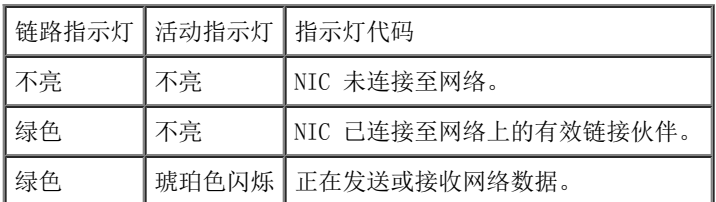

# 嵌入式远程访问以太网连接器指示灯(可选)

背面板上的嵌入式远程访问以太网连接器指示灯可以提供有关嵌入式远程访问以太网连接器的网络活动和链接状态的信息(参见[图 1-8](#page-1-3))。[表 1-7](#page-7-1) 列出了嵌入式远程访问以太网连接器指示灯代码。

图 1-8. 嵌入式远程访问以太网连接器

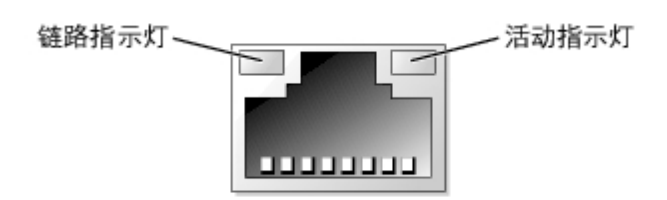

# <span id="page-7-1"></span>表 1-7. 嵌入式远程访问以太网连接器指示灯代码

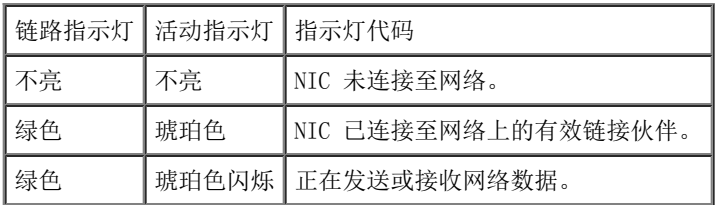

# <span id="page-7-0"></span>系统配置

- 一个或两个具有 512 KB 高速缓存的 Intel Xeon 微处理器。
- SMP, 配备两个 Xeon 微处理器的系统具有此功能。SMP 通过在独立的微处理器之间分配微处理器操作, 极大地改善了整体的系统性能。
- 至少 512 MB 的系统内存。要添加其它系统内存,请在系统板上的六个 DIMM 插槽中安装相同的 DDR SDRAM DIMM 对。
- 最多支持八个 1 英寸内部 Ultra320 或 Ultra160 SCSI 硬盘驱动器。
- 可在系统介质托架中支持两个附加硬盘驱动器。
- 支持 RAID 0、1、5 和 10 级。
- 两个外部 5.25 英寸驱动器托架和一个专用 1.44 MB、3.5 英寸软盘驱动器。
- 一个 IDE CD 驱动器。
- 最多两个 730 W 热插拔电源设备(具有可选的 1 + 1 冗余配置)。
- 五个热插拔系统冷却风扇。
- 防盗开关,在挡板被卸下时会向相应的系统管理软件发送信号。

# 系统板配置

- 六个 64 位 PCI/PCI-X 插槽和一个 32 位 PCI 插槽。可在插槽中安装 133 MHz、100 MHz、66 MHz 或 33 MHz 的全长卡。
- 集成 VGA 兼容视频子系统,带有 ATI RAGE XL 视频控制器。此视频子系统包含 8 MB 的 SDRAM 视频内存(不可升级)。最大分辨率为 1600 x 1200 x 16.7 兆色(逐行扫描)。
- 集成双通道 Ultra320 SCSI 主机适配器。
- 可选的 1 x 2 背板, 可自动为每个硬盘驱动器配置 ID 号和终结处理, 从而极大地简化驱动器的安装。
- 一个集成 10/100/1000 NIC,用于提供以太网接口。
- 嵌入式系统管理电路,可监测系统风扇的运行、系统临界电压和温度。系统管理电路与系统管理软件配合工作。
- 背面板连接器包括视频连接器、键盘连接器、鼠标连接器、两个串行连接器、两个 USB 连接器、一个 NIC 连接器和一个可选的嵌入式远程

# <span id="page-8-0"></span>支持的操作系统

您的系统支持 Microsoft® Windows® Powered 操作系统。

# <span id="page-8-1"></span>电源保护设备

有些设备可以保护您的系统免受电涌和断电等故障的影响。

- PDU 使用断路器可以确保交流电负载不会超过 PDU 的额定值。
- 电涌保护器 可以防止电压峰信号(例如雷暴时产生的电压峰信号)通过电源插座进入系统。电涌保护器不能在电压过低(电压低于正常 交流电压 20% 以上)时提供保护。
- 线路调节器 可使系统的交流电源电压保持在相对稳定的水平,因而可以在电压过低时提供保护。但是,在完全没有电时,该设备无法起 到保护作用。
- UPS 在没有交流电源时使用电池电源为系统供电。交流电源可用时将为电池充电,因此,交流电源断电后,电池可在有限的时间(15 分 钟到大约 1 小时不等) 内为系统供电。只能提供 5 分钟电池电源的 UPS 使您可以关闭系统。所有通用电源设备均应配备电涌保护器和 PDU,并确保 UPS 经过 UL 安全认证。

# <span id="page-8-2"></span>您可能需要的其它说明文件

《系统信息指南》,提供了重要的安全信息和管制信息。保修信息可能包括在该说明文件中,也可能作为单独的说明文件提供。

- 您的机架解决方案附带的《机架安装指南》,介绍了如何将系统安装到机架中。
- 《安装系统》说明文件,概要介绍了系统的初次安装。
- 《安装与故障排除指南》,介绍了如何排除系统故障以及如何安装或更换系统组件。
- 系统管理员指南,提供了配置、运行和管理系统的信息。
- 系统管理软件说明文件,介绍了软件的功能、要求、安装和基本操作。
- 操作系统说明文件,介绍了如何安装(如果有必要)、配置和使用操作系统软件。
- 单独购买的任何组件所附带的说明文件,提供了有关配置和安装这些选件的信息。
- 系统有时附带更新,用于说明对系统、软件和/或说明文件的更改。

■ 注: 请始终先阅读这些更新, 因为更新通常替代了其它说明文件中的信息。

系统可能附带版本注释或自述文件,以提供系统或说明文件的最新更新,或者为有经验的用户或技术人员提供高级技术参考资料。

<span id="page-8-3"></span>获得技术帮助

如果您对本指南中的步骤有疑问,或系统运行无法达到预期效果,请参阅《安装与故障排除指南》。

现在,Dell 可以提供企业培训与认证;有关详情,请访问 www.dell.com/training。并非在所有国家和地区均可提供此服务。

[返回目录页面](#page-0-0)

<span id="page-10-3"></span>[返回目录页面](#page-0-0)

# <span id="page-10-0"></span>使用系统设置程序

Dell™ PowerVault™ 770N NAS 系统用户指南

- [进入系统设置程序](#page-10-1)
- [系统设置程序选项](#page-11-0)
- [使用系统密码功能](#page-15-0)
- [使用设置密码功能](#page-17-0)
- [禁用已忘记的密码](#page-18-0)

每次打开系统时,系统都会将已安装的硬件的配置与系统配置信息(存储在系统板上的 NVRAM 中)中所列的硬件进行比较。如果系统检测到任何 差异,就会生成错误信息,指出不正确的配置设置。然后,系统将提示您进入系统设置程序以更正这些设置。

您可以在以下情况下使用系统设置程序:

- 在添加、更改或卸下系统中的任何硬件之后更改系统配置信息
- 设置或更改用户可选择的选项,例如系统的时间和日期
- 启用或禁用系统中的任何集成设备

设置系统后,请运行系统设置程序以了解系统的配置信息和可选设置。请打印系统设置程序屏幕(按 <Print Screen> 键)或将这些信息记录下来 以备将来参考。

# <span id="page-10-1"></span>进入系统设置程序

- 注:要使用系统设置程序,请将键盘、显示器和鼠标连接至系统或使用串行端口 1 (COM1) 连接器上的控制台重定向功能。要确定串行端 口的位置,请参见图 3-3。有关控制台重定向的详细信息,请参阅"[使用控制台重定向](#page-29-0)"。
	- 1. 打开系统。

如果系统已经打开,请将其关闭并再次打开。

2. 屏幕右上角显示以下信息时立即按 <F2> 键:

<F2> = System Setup(<F2> = 系统设置程序)。

也可以按 <F12> 键进行 PXE 引导。PXE 引导将强制系统从网络进行引导。

如果等待时间过长,操作系统已开始载入内存,则请让系统完成载入操作,然后关闭系统并再试一次。

■ 注: 要确保顺序关闭系统, 请参阅操作系统附带的说明文件。

您还可以通过响应某些错误信息进入系统设置程序。请参阅"<u>响应错误信息</u>"。

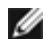

■ 注: 要获得使用系统设置程序的帮助, 请在程序运行时按 <F1> 键。

# <span id="page-10-2"></span>响应错误信息

如果系统启动时显示器屏幕上显示错误信息,请记录该信息。在进入系统设置程序之前,请参阅《安装与故障排除指南》中的"系统哔声代 码"和"系统信息",以查找对该信息的解释和更正错误的建议。

注:要使用系统设置程序并查看和响应错误信息,请将键盘、显示器和鼠标连接至系统 或使用串行端口 1 (COM1) 连接器上的控制台重定

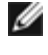

向功能。要确定串行端口的位置,请 参见图 3-3。有关控制台重定向的详细信息,请参阅"[使用控制台重定向"](#page-29-0)。

▲ 注: 安装内存升级件之后首次启动系统时,接收到错误信息是正常的。在这种情况下, 不要参阅"系统哔声代码"和"系统信息", 而应 参阅《安装与故障排除指南》中的 "添加内存"以获取有关说明。

如果系统让您选择按 <F1> 键继续或者按 <F2> 键运行系统设置程序,请按 <F2> 键。

# 使用系统设置程序

[表 2-1](#page-11-1) 中列出的按键可用于查看或更改系统设置程序屏幕上的信息及退出该程序。

# <span id="page-11-1"></span>表 2-1. 系统设置程序导航键

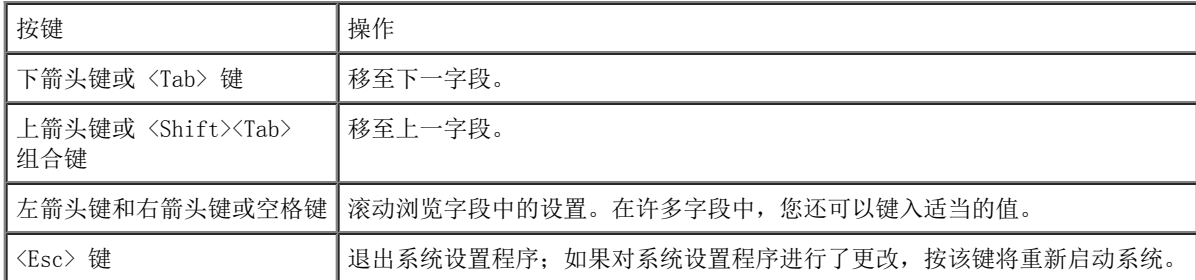

对于大多数选项,您所作的任何更改都将被记录下来,但要等到下次启动系统时才能生效。对于某些选项(如帮助区域中所注),所作的更改将立 即生效。

# <span id="page-11-0"></span>系统设置程序选项

以下各节概述了系统设置程序屏幕上的选项。

# 主屏幕

运行系统设置程序时,系统将显示程序主屏幕(参见[图 2-1](#page-10-3))。

图 2-1. 系统设置程序主屏幕

Dell Computer Corporation (www.dell.com) - PowerVault 770N Intel® Xeon<sup>m</sup> Processor BIOS Version: XXX Processor Speed: 1800 MHz Service Tag : XXXXX 0S Install Mode CPU Information PCI IRQ Assignment Report Keyboard Errors ............................. Report 

Up, Down Arrow to select | SPACE, +, - to change | ESC to exit |  $F1 = HELP$ 

系统设置程序主屏幕将显示以下选项和信息字段:

- "System Time"(系统时间)— 重设系统内部时钟的时间。  $\bullet$
- "System Date"(系统日期)— 重设系统内部日历的日期。
- "Diskette Drive A:"(A:软盘驱动器) 显示一个屏幕,使您可以为系统选择软盘驱动器的类型。
- "System Memory"(系统内存)— 显示系统内存容量。该选项无用户可选择的设置。
- "Video Memory"(视频内存)— 显示视频内存容量。该选项无用户可选择的设置。
- "OS Install Mode"(操作系统安装模式)— 确定操作系统可用的最大内存容量。"On"(开)将操作系统的可用最大内存设置为 256 MB。"Off"(关)(默认设置)使操作系统可以使用所有的系统内存。有些操作系统不能安装在内存容量大于 2 GB 的系统中。在操作系 统安装期间,请将该选项设置为"0n"(开); 安装结束后, 请将其设置为"0ff"(关)。
- "CPU Information"(CPU 信息)— 显示有关微处理器总线和微处理器的信息。启用或禁用逻辑处理器。
- "Boot Sequence"(引导顺序)— 显示"Boot Sequence"(引导顺序)屏幕(本节稍后将进行说明)。
- "Hard-Disk Drive Sequence"(硬盘驱动器顺序)— 显示"Hard-Disk Drive Sequence"(硬盘驱动器顺序)屏幕(本节稍后将进行说 明)。
- "Integrated Devices"(集成设备)— 显示"Integrated Devices"(集成设备)屏幕(本节稍后将进行说明)。
- "PCI IRQ Assignment" (PCI IRQ 分配)— 显示一个屏幕, 使您可以更改 IRQ 分配, 以将其分配给 PCI 总线上的各个集成设备和任何 需要 IRQ 的已安装扩充卡。
- "PCI-X Slot Information"(PCI-X 插槽信息)— 显示一个菜单,包含以下四个可选字段:"PCIX Bus 1"(PCIX 总线 1)、"PCIX Bus 2"(PCIX 总线 2)、"PCIX Bus 3"(PCIX 总线 3)和"PCIX Bus 4"(PCIX 总线 4)。选择其中任一字段将显示所选 PCI-X 总 线的以下信息:
	- 该总线的 PCI-X 插槽是否已被占用。
	- 已占用 PCI-X 插槽的运行频率。未占用插槽的最大运行频率。

o 已占用 PCI-X 插槽 (PCI 或 PCI-X) 的运行模式。未占用插槽的可用运行模式。

- "Console Redirection"(控制台重定向)— 显示一个屏幕,使您可以配置控制台重定向(本节稍后将进行说明)。有关使用控制台重定 向的详细信息,请参阅附录 C"[使用控制台重定向](#page-29-0)"。
- "System Security"(系统安全保护)— 显示一个屏幕, 使您可以配置系统密码和设置密码功能。有关详情, 请参阅"<u>[使用系统密码功](#page-15-0)</u> [能](#page-15-0)"和"[使用设置密码功能](#page-17-0)"。
- "Keyboard NumLock"(键盘数码锁定)— 确定系统启动时是否激活 101 或 102 键键盘上的数码锁定模式(不适用于 84 键键盘)。
- "Report Keyboard Errors"(报告键盘错误)— 在 POST 期间启用或禁用报告键盘错误功能。此选项适用于配备非永久性连接键盘的自 启动系统或主机系统。在这些情况下,如果选择"Do Not Report"(不报告),则系统在 POST 期间将不会报告与键盘或键盘控制器有关 的所有错误信息。如果键盘已连接至系统,此设置不会影响键盘本身的操作。
- "Asset Tag"(资产标签)— 如果设定了资产标签号码,该选项将显示用户可以设置的资产标签号码。有关资产标签公用程序的其它信 息,请参见 Resource CD。

# 引导顺序屏幕

"Boot Sequence"(引导顺序)屏幕选项将确定系统按何种顺序查找其在启动期间需要载入的引导设备。可用选项包括软盘驱动器、CD 驱动器、 网络和硬盘驱动器。您可以通过选择某个设备并按空格键来启用或禁用该设备。要更改搜索设备的顺序,请使用 <+> 键和 <-> 键。

# 硬盘驱动器顺序屏幕

"Hard-Disk Drive Sequence"(硬盘驱动器顺序)屏幕选项将确定系统按何种顺序搜索硬盘驱动器以查找其在启动期间需要载入的文件。可用选 项取决于您的系统中安装的特定硬盘驱动器。要更改搜索设备的顺序,请使用<+>键和<->键。按<Enter>键确认您的选择。

注意: 虽然您可以在"Hard-Disk Drive Sequence"(硬盘驱动器顺序)屏幕中更改设备搜 索顺序,并选择引导驱动器, 但是 Dell 建 议您不要更改"Hard-Disk Drive Sequence"(硬 盘驱动器顺序)屏幕中的默认顺序。

# 集成设备屏幕

该屏幕用于配置以下设备:

● "Embedded RAID controller"(嵌入式 RAID 控制器)— 通道 A 和 B 具有相同的设置。可配置的选项各不相同, 取决于系统安装的 ROMB 卡的类型。

默认情况下,ROMB 卡设置为"RAID Enabled"(已启用 RAID)以使用 RAID 功能。请勿禁用 RAID 功能。

注意: 如果您禁用了系统的 RAID 功能,所有数据都将丢失。

- "IDE CD-ROM Controller"(IDE CD-ROM 控制器)— 配置集成 IDE 控制器。设置为"Auto"(自动)时,如果 IDE 设备已连接至通道 并且未检测到外部 IDE 控制器,则集成 IDE 控制器的所有通道均将被启用。否则,通道将被禁用。
- "Diskette Controller"(软盘控制器)— 启用或禁用系统的软盘驱动器控制器。如果选择了"Auto"(自动)(默认设置),系统将在 必要时关闭控制器,以使用扩充槽中安装的控制器卡。您也可以将驱动器设置为只读。使用只读设置时,不能使用驱动器向磁盘写入数据。
- "USB Controller"(USB 控制器)— 使您可以启用 BIOS 支持的 USB 端口、启用无 BIOS 支持的 USB 端口或禁用系统的 USB 端口。如 果禁用 USB 端口,则其它设备可以使用系统资源。
- "Embedded 10/100/1000 NIC"(嵌入式 10/100/1000 NIC)— 启用或禁用系统的集成 NIC。选项包括"Enabled without PXE"(无 PXE 启用)、"Enabled with PXE"(PXE 启用)和"Disabled"(已禁用)。PXE 支持允许系统从网络进行引导。所作更改将在系统重新引导 之后生效。
- "MAC Address" (MAC 地址)— 显示 10/100/1000 NIC (用于相应的集成 NIC) 的 MAC 地址的地址。该字段无用户可选择的设置。
- "Serial Port"(串行端口)(1 和 2)— 配置系统的集成串行端口。设置为"Auto"(自动)时,集成端口将自动映射至下一个可用端 口。串行端口 1 将尝试使用 COM1, 然后尝试使用 COM3。串行端口 2 将尝试使用 COM2, 然后尝试使用 COM4。如果特定端口的两个地址均 被使用, 则该端口将被禁用。

如果您将串行端口设置为"Auto"(自动),并且您添加的扩充卡包含配置为相同指定值的端口,系统会自动将集成端口重新映射至下一个 共享相同 IRQ 设置的可用端口指定值。

"Parallel Port"(并行端口)— 使您可以选择并行端口的地址。默认地址为 378h。

如果系统检测到扩充卡包含相同地址的并行端口,则将自动禁用内置并行端口。

- "Parallel Port Mode"(并行端口模式) 在 AT 模式和 PS/2 模式之间切换并行端口的运行模式。在 AT 模式下, 集成并行端口只能 将数据输出到连接的设备。在 PS/2 模式下, 内置并行端口既可以输入数据也可以输出数据。
- "Speaker"(扬声器)— 切换集成扬声器的"On"(开)(默认设置)、"Off"(关)设置。对此选项所作的更改将立即生效(无需重 新引导系统)。

# 系统安全保护屏幕

您可以通过"System Security"(系统安全保护)屏幕设置以下安全保护功能:

"Password Status"(密码状态)— 将"Setup Password"(设置密码)设置为"Enabled"(已启用)时,此功能使您可以避免在系统 启动时更改或禁用系统密码。

要锁定系统密码,您必须首先在"Setup Password"(设置密码)选项中设定设置密码,然后将"Password Status"(密码状态)选项更 改为"Locked"(已锁定)。在这种状态下,您将无法通过"System Password"(系统密码)选项更改系统密码,也无法在系统启动时按 <Ctrl><Enter> 组合键禁用系统密码。

要解除系统密码锁定, 您必须在"Setup Password"(设置密码)选项中输入设置密码, 然后将"Password Status"(密码状态)选项更改 为"Unlocked"(已解除锁定)。在这种状态下,您可以在系统启动时按 <Ctrl><Enter> 组合键禁用系统密码, 然后通过"System Password"(系统密码)选项更改系统密码。

"Setup Password"(设置密码)— 使您可以限制对系统设置程序的访问(与使用系统密码功能限制对系统的访问的方法相同)。

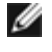

**么**注: 有关设定设置密码以及使用或更改现有设置密码的说明, 请参阅["使用设置密码 功能"](#page-17-0)。有关禁用已忘记的设置密码的说明, 请参阅["禁用已忘记的密码](#page-18-0)"。

"System Password"(系统密码)— 显示系统密码安全保护功能的当前状态,并使您可以设定和确认新的系统密码。

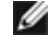

**么**注: 有关设定系统密码以及使用或更改现有系统密码的说明, 请参阅["使用系统密码 功能"](#page-15-0)。有关禁用已忘记的系统密码的说明, 请参阅["禁用已忘记的密码](#page-18-0)"。

"Front-Bezel Chassis Intrusion"(前挡板机箱侵入)— 选择此字段使您可以启用或禁用机箱侵入检测功能。

■ 注: 即使"Power Button" (电源按钮)选项的设置为"Disabled" (已禁用), 您仍 然可以使用电源按钮打开系统。

"Power Button"(电源按钮)— 此选项设置为"Enabled"(已启用)时,如果运行的是与 ACPI 规范兼容的操作系统,则可以使用电源 按钮关闭系统。如果系统运行的不是 ACPI 兼容操作系统,按下电源按钮将立即关闭电源。如果将此选项设置为"Disabled"(已禁用), 则无法使用电源按钮关闭系统或执行其它系统事件。

注意:请仅在有资格的支持人员或操作系统说明文件的指导下使用 NMI 按钮。按下此按钮 将中止操作系统并显示诊断程序屏幕。

• "NMI Button" (NMI 按钮) — 切换 NMI 功能的 "On"(开)、 "Off"(关)设置。

# 控制台重定向屏幕

该屏幕用于配置控制台重定向功能:

■ 注: 建议您不要更改控制台重定向的默认设置。

- "Console Redirection"(控制台重定向)— 切换控制台重定向功能的"On"(开)(默认设置)、"Off"(关)设置。
- "Remote Terminal Type"(远程终端类型)— 使您可以选择"VT 100/VT 220"(默认设置)或"ANSI"。
- "Redirection after boot" (引导后重定向)— 在系统重新启动后, 启用(默认设置)或禁用控制台重定向。

# 退出屏幕

按〈Esc〉键退出系统设置程序之后, "Exit"(退出)屏幕将显示以下选项:

- "Save Changes and Exit"(保存更改并退出)
- "Discard Changes and Exit"(放弃更改并退出)
- "Return to Setup"(返回系统设置程序)

# <span id="page-15-0"></span>使用系统密码功能

- 注意: 密码功能为系统中的数据提供了基本的安全保护。如果您的数据需要进一步的安全保护, 则应该采取其它形式的保护措施, 例如数 据加密程序。
- 注:Dell 建议将系统密码设置保留为"Not Enabled"(未启用)(默认设置)。如果将"System Password"(系统密码)选项设置 为"Enabled"(已启用),则系统在无外设配置下运行时,您将无法输入系统密码来重新引导系统。

**■ 注:要使用系统设置程序,请将键盘、显示器和鼠标连接至系统或使用串行端口 1 (COM1) 连接器上的控制台重定向功能。要确定串行端** 口的位置,请参见图 3-3。有关控制台重定向的详细信息,请参阅"[使用控制台重定向](#page-29-0)"。

您的系统在出厂时未启用系统密码功能。如果系统的安全性对您很重要,请仅在启用系统密码保护功能的情况下操作系统。

您可以在使用系统设置程序的过程中随时设定系统密码。设定系统密码之后,只有知道密码的人才能完全使用系统。

当"System Password"(系统密码)选项设置为"Enabled"(己启用)时,系统会在启动后提示您输入系统密码。

要更改现有的系统密码,您必须知道此密码(请参阅"<u>[删除或更改现有的系统密码](#page-16-0)</u>")。如果您设定系统密码之后又忘记了该密码,则必须由经过 培训的维修技术人员卸下主机盖,更改禁用系统密码功能的跳线设置(请参阅"<u>[禁用已忘记的密码](#page-18-0)</u>")。请注意,此操作将同时删除设置密码。

注意:如果您的系统在未设定系统密码的情况下保持运行状态且无人看管,或者您未锁定系统,从而使他人能够通过更改跳线设置禁用密 O 码,则任何人都可以访问存储在硬盘驱动器上的数据。

# <span id="page-15-1"></span>设定系统密码

您必须先进入系统设置程序并选取"System Password"(系统密码)选项,才能设定系统密码。

设定系统密码之后,"System Password"(系统密码)选项的设置将显示为"Enabled"(已启用)。如果"Password Status"(密码状态)选 项为"Unlocked"(已解除锁定),则您可以更改系统密码。如果"Password Status"(密码状态)选项为"Locked"(已锁定),则您无法更 改系统密码。通过系统板上的跳线设置禁用系统密码功能后,该设置将显示为"Disabled"(已禁用),您无法更改系统密码或输入新的系统密 码。

如果未设定系统密码且系统板上的密码跳线处于启用(默认设置)位置,则"System Password"(系统密码)选项的设置将显示为"Not Enabled"(未启用),并且"Password Status"(密码状态)字段显示为"Unlocked"(已解除锁定)。要设定系统密码,请执行以下步骤:

- 1. 确认已将"Password Status"(密码状态)选项设置为"Unlocked"(已解除锁 定)。
- 2. 高亮度显示"System Password"(系统密码)选项,然后按 <Enter> 键。

3. 键入新的系统密码。

您的密码最多可以包含 32 个字符。

按下每个字符键(或按空格键键入空格)时,字段中均会显示一个占位符。

密码设定操作将根据字符在键盘上的位置识别按键,而不区分小写字符和大写字符。例如,如果密码中包含 M,系统将认为 M 和 m 都是正 确的。某些组合键无效。如果您输入其中一个此类组合键,扬声器将发出哔声。要在输入密码时删除字符,请按〈Backspace〉键或左箭头 键。

■ 注:要退出该字段而不设定系统密码,请按〈Enter〉键移至另一字段,或在完成步骤 5 之前随时按〈Esc〉键。

- 4. 按 <Enter> 键。
- 5. 要确认密码,请再次键入密码并按 <Enter> 键。

"System Password"(系统密码)选项将更改为"Enabled"(已启用)。此时,系统密码已设置完毕。您可以退出系统设置程序并开始使 用系统。

Ø 注:在您关闭系统并再次打开以重新启动系统之后,密码保护才能生效。

# 使用系统密码保护系统

将"Password Status"(密码状态)选项设置为"Unlocked"(已解除锁定)时, 无论您何时按<Ctrl><Alt><Del>组合键打开或重新引导系 统,屏幕上均将显示以下提示:

Type in the password and...-- press <ENTER> to leave password security enabled.-- press <CTRL><ENTER> to disable password security.Enter password: (键入密码并... - 按 <ENTER> 键继续启用系统安全保护。- 按 <CTRL><ENTER><br>组合键禁用系统安全保护。请输入密码: )

如果将"Password Status"(密码状态)选项设置为"Locked"(已锁定),则会显示以下提示:

Type the password and press <Enter>.(键入密码并按 <Enter> 键。)

键入正确的系统密码并按 <Enter> 键后,系统将完成启动过程,您可以使用键盘或鼠标对系统进行正常操作。

△ 注: 如果您已设定设置密码(请参阅"[使用设置密码功能](#page-17-0)"), 则系统会将您的设置密 码作为另一个系统密码。

如果输入错误或不完整的系统密码,系统将显示以下信息:

\*\* Incorrect password. \*\*

Enter password:(\*\* 密码不正确。\*\* 请输入密码:)

如果再次输入错误或不完整的系统密码,屏幕上将显示相同信息。

连续三次输入错误或不完整的系统密码之后,系统将显示以下信息:

\*\* Incorrect password. \*\* Number of unsuccessful password attempts: 3<br>System halted!Must power down. (\*\* 密码不正确。\*\* 输入错误密码的次 数: 3 系统停机! 必须关机。)

输入系统密码不正确的次数可以警告您有人试图擅自使用您的系统。

即使您关闭并重新打开系统,如果输入的系统密码不正确或不完整,屏幕仍然会显示以上信息。

注: 您可以将"Password Status"(密码状态)选项与"System Password"(系统密 码)和"Setup Password"(设置密码)选项配合 Ø 使用,以进一步防止他人擅自更改系 统。

# <span id="page-16-0"></span>删除或更改现有的系统密码

1. 出现提示时,请按 <Ctrl><Enter> 组合键禁用现有的系统密码,而不要按 <Enter> 键继续系统的正常操作。

如果系统要求您输入设置密码,则您可能需要与有设置密码的网络管理员联络。

- 2. 在 POST 期间,按 <F2> 键进入系统设置程序。
- 3. 选择"System Security" (系统安全保护)屏幕字段,确认已将"Password Status" (密码状态)选项设置为"Unlocked" (已解除锁 定)。
- 4. 出现提示时,键入系统密码。
- 5. 确认"System Password"(系统密码)选项显示为"Not Enabled"(未启用)。

如果"System Password"(系统密码)选项显示为"Not Enabled"(未启用),则系统密码已被删除。如果要设定新的密码,请继续步骤 6。如果"System Password"(系统密码)选项没有显示"Not Enabled"(未启用),请按 <Alt><b> 组合键重新启动系统,然后重复步 骤 2 至步骤 5。

6. 要设定新密码,请执行["设定系统密码](#page-15-1)"中的步骤。

# <span id="page-17-0"></span>使用设置密码功能

您的系统在出厂时未启用设置密码功能。如果系统的安全性对您很重要,请仅在启用设置密码保护功能的情况下操作系统。

您可以在使用系统设置程序时随时设定设置密码。设定设置密码之后,只有知道密码的人才能完全使用系统设置程序。

要更改现有的设置密码,您必须知道此设置密码(请参阅"<u>[删除或更改现有的设置密码](#page-17-1)</u>")。如果您设定了设置密码之后又忘记该密码,则必须由 经过培训的维修技术人员打开系统机箱,更改密码跳线设置以禁用该密码,并删除现有密码之后,您才能操作系统或更改系统设置程序中的设置。 该过程的说明在《安装与故障排除指南》中。

# <span id="page-17-2"></span>设定设置密码

仅当"Setup Password"(设置密码)选项设置为"Not Enabled"(未启用)时,才能设定(或更改)设置密码。要设定设置密码,请高亮度显 示"Setup Password"(设置密码)选项并按 + 键或 - 键。系统将提示您输入并确认密码。如果输入的字符不能用于密码,系统将发出哔声。

Ø 注: 设置密码可以与系统密码相同。如果这两个密码不同,设置密码可以用作另一个系 统密码,但虽统密码无法代替设置密码。

确认密码后,"Setup Password"(设置密码)的设置将更改为"Enabled"(已启用)。您下次进入系统设置程序时,系统将提示您输入设置密 码。

对"Setup Password"(设置密码)选项所作的更改将立即生效(无需重新启动系统)。

# 在启用设置密码的情况下进行操作

如果将"Setup Password"(设置密码)设置为"Enabled"(已启用),您必须在输入正确的设置密码后才能修改系统设置程序的大部分选项。 当您启动系统设置程序时,程序将提示您键入密码。

如果您三次均没有输入正确的密码,系统将允许您查看系统设置屏幕,但不允许进行更改。以下情况除外:如果未将"System Password"(系统 密码)设置为"Enabled"(已启用),并且未通过"Password Status"(密码状态)选项将其锁定,则您可以设定系统密码(但是,您不能禁用 或更改现有的系统密码)。

△ 注: 您可以将"Password Status" (密码状态)选项与"Setup Password" (设置密码)选项配合使用,以防止他人擅自更改系统密码。

# <span id="page-17-1"></span>删除或更改现有的设置密码

- 1. 进入系统设置程序并选择"System Security"(系统安全保护)选项。
- 2. 高亮度显示"Setup Password"(设置密码)选项,按〈Enter>键访问设置密码窗 口,并再按两次〈Enter>键以清除现有的设置密码。

设置将更改为"Not Enabled"(未启用)。

3. 如果要设定新的设置密码,请执行"这定设置密码"中的步骤。

# <span id="page-18-0"></span>禁用已忘记的密码

如果您忘记了系统密码或设置密码,则必须由经过培训的维修技术人员打开系统机箱,更改密码跳线设置以禁用密码并删除现有密码之后,您才能 操作系统或更改系统设置程序中的设置。《安装与故障排除指南》对此步骤进行了说明。

[返回目录页面](#page-0-0)

<span id="page-19-1"></span>[返回目录页面](#page-0-0)

# <span id="page-19-0"></span>技术规格

Dell™ PowerVault™ 770N NAS 系统用户指南

- [微处理器](#page-19-1)
- [扩充总线](#page-19-1)
- [内存](#page-19-1)
- [驱动器](#page-19-1)
- [端口和连接器](#page-19-1)
- [视频](#page-19-1)
- [电源](#page-19-1)
- [物理规格](#page-19-1)
- [环境参数](#page-19-1)

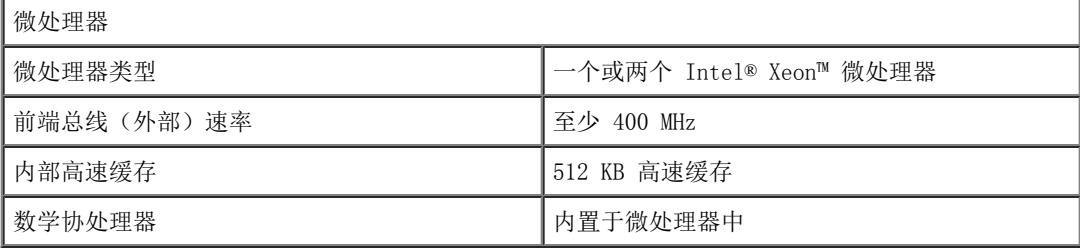

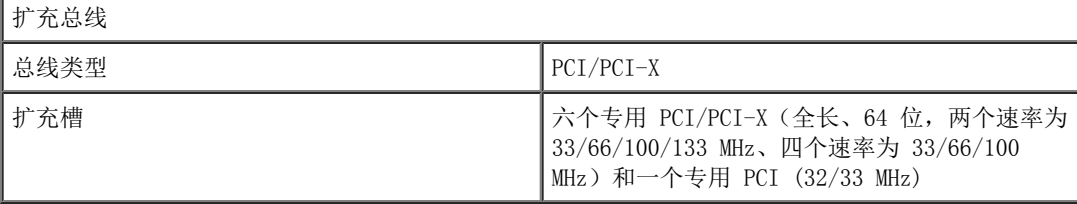

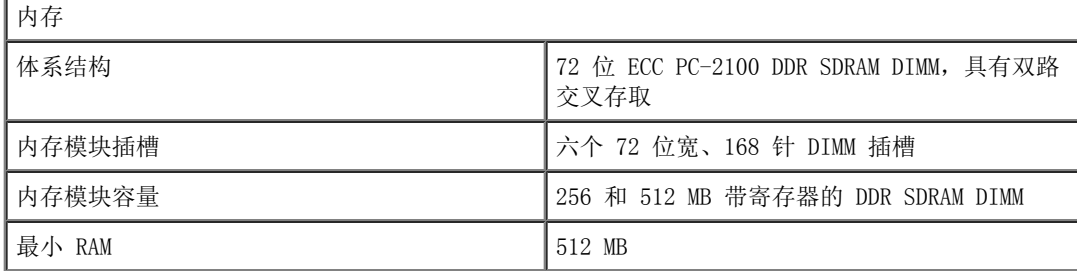

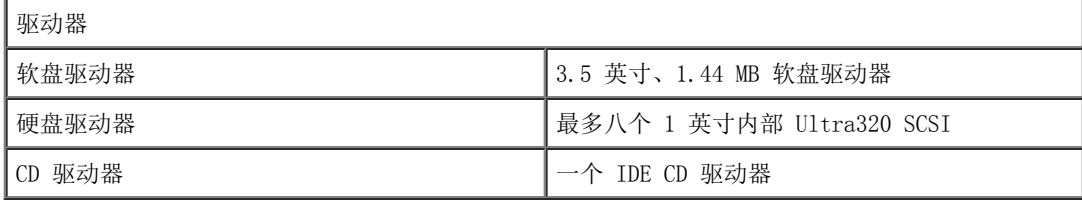

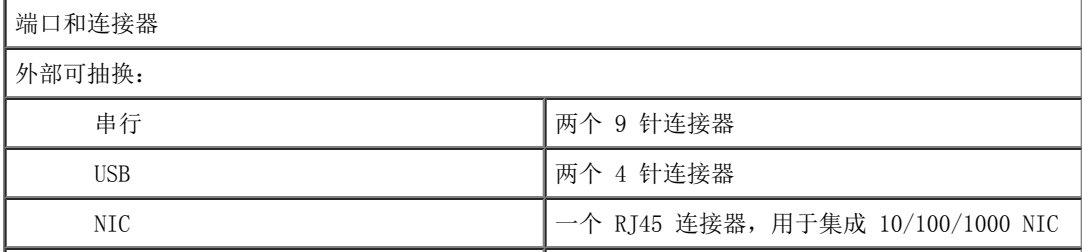

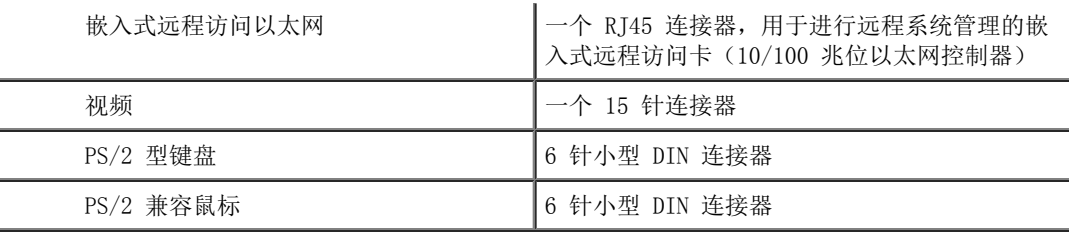

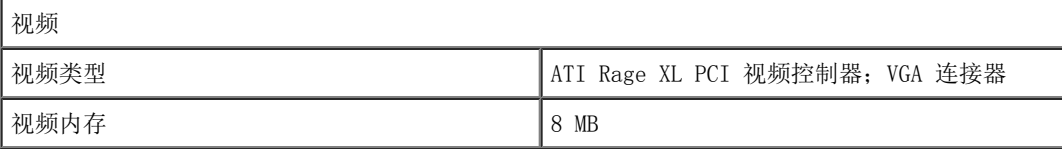

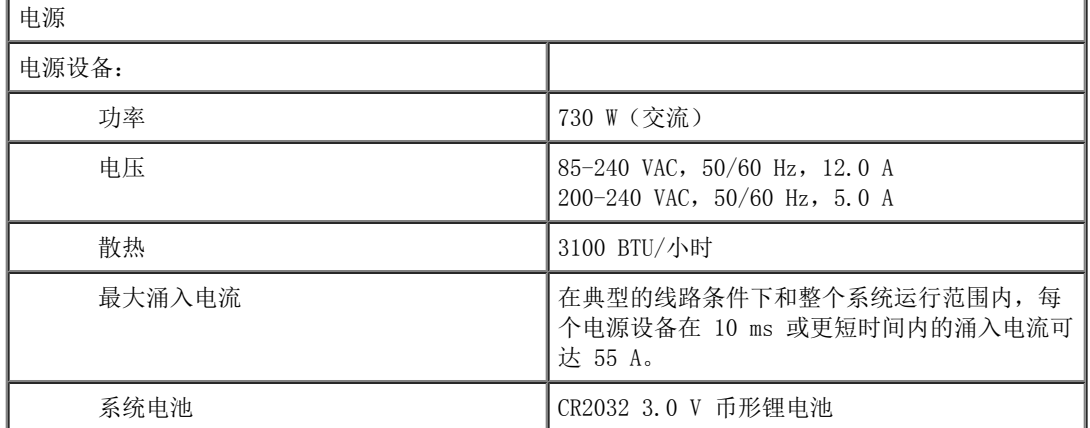

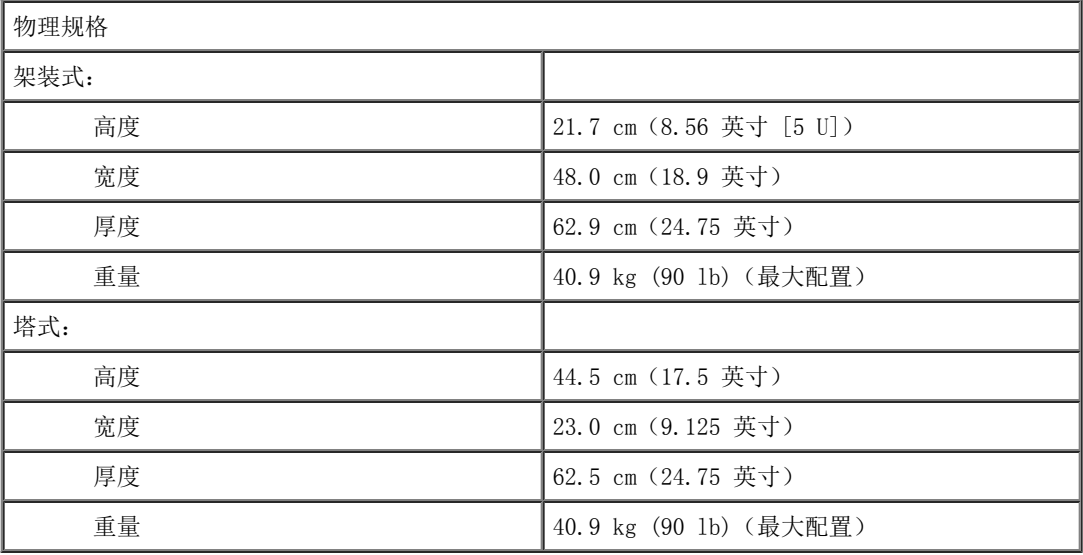

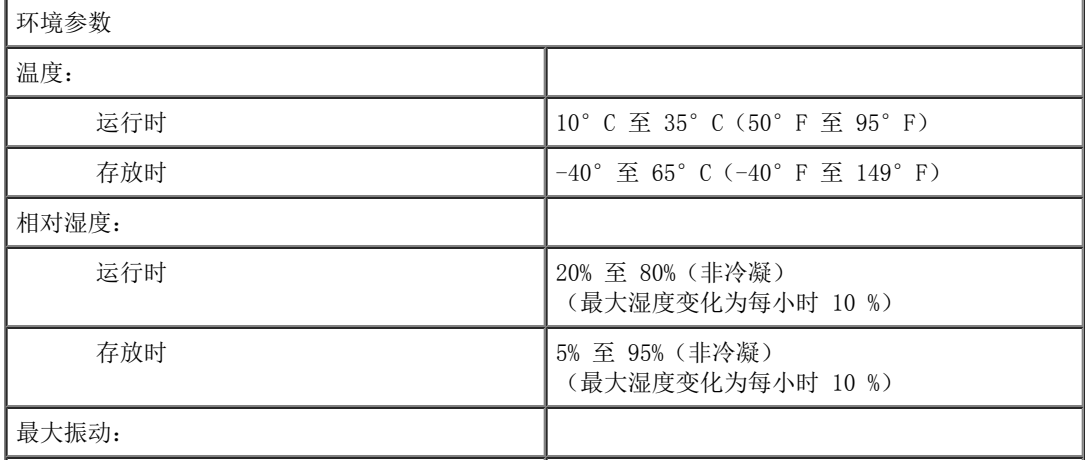

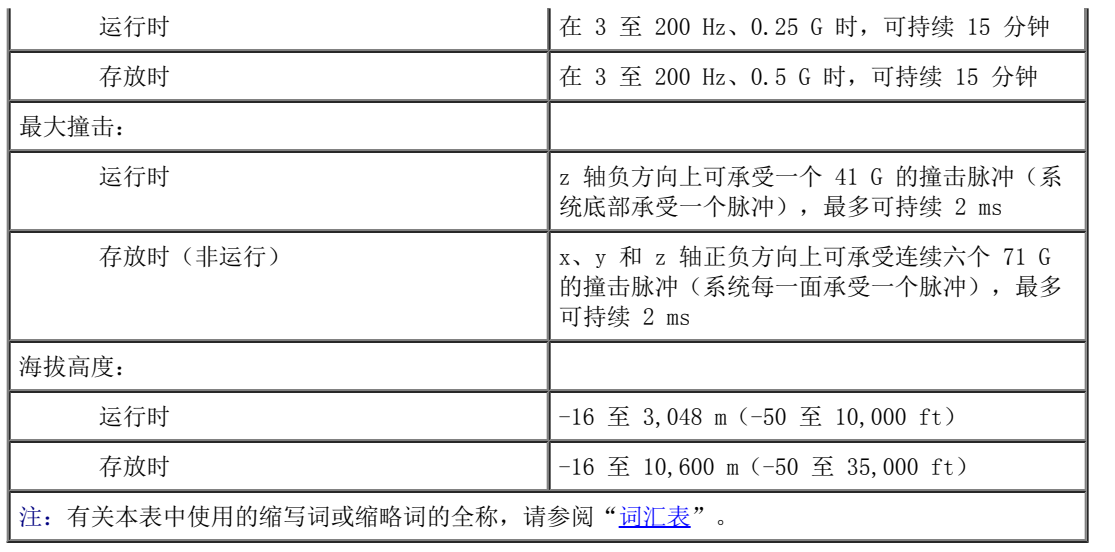

[返回目录页面](#page-0-0)

# <span id="page-22-2"></span><span id="page-22-0"></span>I/O 端口和连接器

Dell™ PowerVault™ 770N NAS 系统用户指南

- [串行端口和并行端口](#page-22-1)
- [键盘和鼠标连接器](#page-25-0)
- [视频连接器](#page-26-0)
- [USB 连接器](#page-27-0)
- [集成 NIC 连接器](#page-27-1)
- [嵌入式远程访问以太网连接器\(可选\)](#page-28-0)

系统中的 I/0 端口和连接器是系统与外部设备(例如键盘、鼠标和显示器)进行通信的通道。[图 B-1](#page-22-2) 标识了背面板上的 I/0 端口和连接器。 图 B-1. 背面板 I/O 端口和连接器

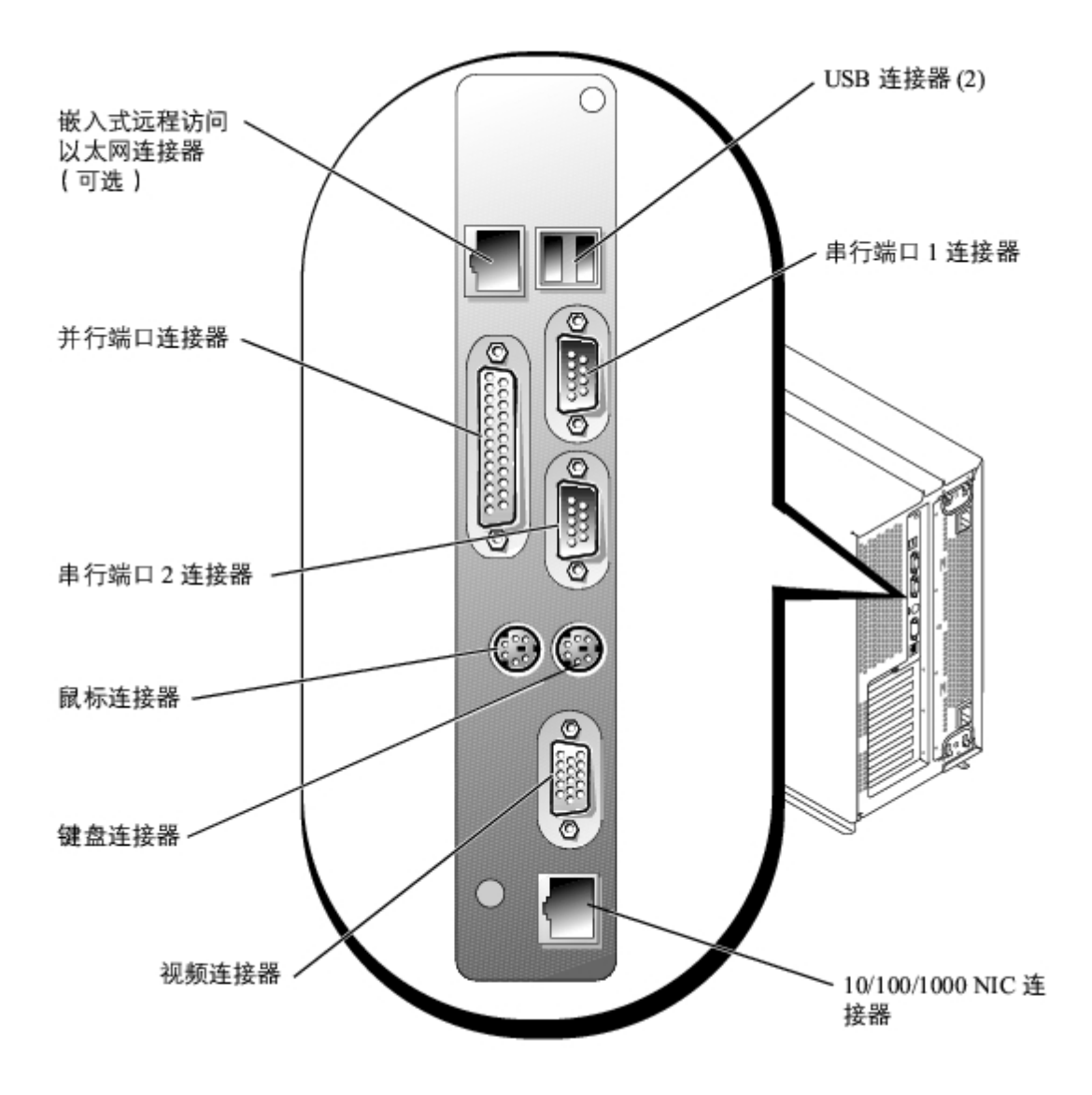

# <span id="page-22-1"></span>串行端口和并行端口

集成串行端口使用背面板上的 9 针超小 D 型连接器。这些端口支持要求串行数据传输(每条线每次传输一位数据)的设备,例如外置调制解调

器、打印机、绘图仪和鼠标。

大多数软件使用术语 COM (表示 communications [通信]) 和一个数字来表示串行端口 (例如 COM1 或 COM2) 。您的系统的集成串行端口默认指 定值为 COM1 和 COM2。

集成并行端口使用系统背面板上的 25 针超小 D 型连接器。此 I/O 端口以并行格式(八个数据位 [或一个字节] 通过一根电缆的八条不同线路同 时发送)发送数据。并行端口主要用于打印机。

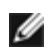

● 注: 不支持将本系统用作打印服务器。

大多数软件使用术语 LPT(表示行式打印机)加一个数字来表示并行端口(例如 LPT1)。系统集成并行端口的默认指定值为 LPT1。

例如,在需要指定打印机连接端口的软件安装过程中,您将使用端口指定值来告诉软件将输出内容发送至何处。(不正确的指定值会使打印机无法 打印或打印出乱码。)

# 串行端口连接器

如果要重新配置硬件,您可能需要了解串行端口连接器的插针编号和信号信息。[图 B-2](#page-22-2) 显示了串行端口连接器的插针编号,[表 B-1](#page-23-0) 说明了串行端 口连接器的插针分配和接口信号。

图 B-2. 串行端口的插针编号

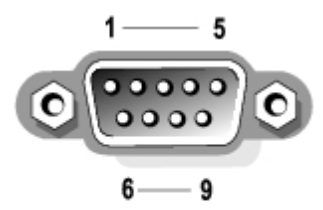

<span id="page-23-0"></span>表 B-1. 串行端口的插针分配

| 插针             | 信号             | I/0      | 说明     |
|----------------|----------------|----------|--------|
| 1              | <b>DCD</b>     | I        | 数据载波检测 |
| $\overline{2}$ | <b>SIN</b>     | I        | 串行输入   |
| 3              | SOUT           | $\Omega$ | 串行输出   |
| 4              | <b>DTR</b>     | 0        | 数据终端就绪 |
| 5              | <b>GND</b>     | 无        | 信号接地   |
| 6              | <b>DSR</b>     | I        | 数据集就绪  |
| 7              | <b>RTS</b>     | 0        | 请求发送   |
| 8              | <b>CTS</b>     | I        | 清除以发送  |
| 9              | R <sub>I</sub> | I        | 振铃指示灯  |
| 外壳             | 无              | 无        | 机箱接地   |

# 并行端口连接器

如果要重新配置硬件,您可能需要了解并行端口连接器的插针编号和信号信息。[图 B-3](#page-22-2) 显示了并行端口连接器的插针编号,[表 B-2](#page-24-0) 说明了并行端 口连接器的插针分配和接口信号。

图 B-3. 并行端口连接器的插针编号

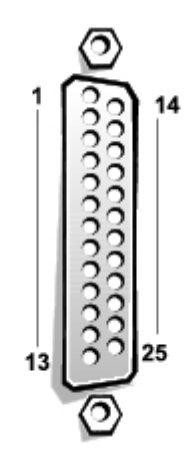

<span id="page-24-0"></span>表 B-2. 并行端口的插针分配

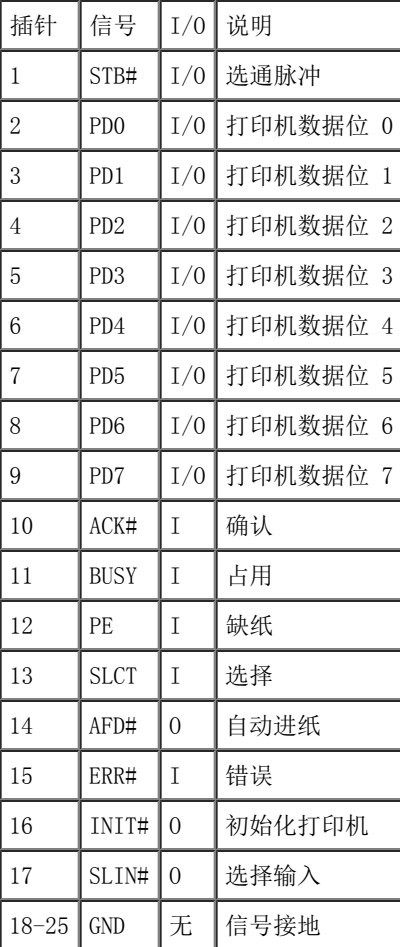

# 添加包含串行端口或并行端口的扩充卡

系统具有自动配置串行端口的功能。该功能使您可以添加包含串行端口(其指定值与其中一个集成端口的指定值相同)的扩充卡,而无需重新配置 该扩充卡。如果系统检测到扩充卡上有完全相同的串行端口,它会将集成端口重新映射(重新分配)至下一个可用的端口指定值。

新的 COM 端口和重新映射的 COM 端口将共享相同的 IRQ 设置, 如下所示:

COM1、COM3:IRQ4(共享设置)

COM2、COM4:IRQ3(共享设置)

这些 COM 端口具有以下 I/O 地址设置:

COM1:3F8h COM2: 2F8h COM3: 3E8h COM4: 2E8h

例如,如果您添加了端口配置为 COM1 的内置调制解调器卡,则系统会将逻辑 COM1 看作调制解调器卡上的地址。系统会自动将指定为 COM1 的集 成串行端口重新映射至 COM3。COM3 共享 COM1 的 IRQ 设置。(请注意:当两个 COM 端口共享一个 IRQ 设置时,您可以根据需要使用其中任何 一个端口,但是不能同时使用这两个端口。)如果您安装的一个或多个扩充卡的串行端口均指定为 COM1 和 COM3,则相应的集成串行端口将被禁 用。

添加会重新映射 COM 端口的插卡之前,请先查阅软件附带的说明文件,以确保可以将软件映射至新的 COM 端口指定值。

为避免自动配置,您可以重设扩充卡的跳线,将扩充卡的端口指定值更改为下一个可用的 COM 编号,使集成端口的指定值保持不变。或者,您 也可以通过系统设置程序禁用集成端口。扩充卡的说明文件应当提供扩充卡的默认 I/O 地址和允许的 IRQ 设置。它还应当提供在必要时重新定址 端口和更改 IRQ 设置的说明。

有关操作系统如何处理串行端口和并行端口的一般信息以及详细的命令步骤,请参阅操作系统说明文件。

# <span id="page-25-0"></span>键盘和鼠标连接器

该系统使用 PS/2 型键盘并支持 PS/2 兼容鼠标。这两个设备的电缆均可以连接至系统背面板上的 6 针小型 DIN 连接器。

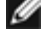

■ 注: 一旦检测到新的鼠标移动, 鼠标驱动程序软件将发出 IRQ12, 通过微处理器赋予鼠 标优先权。驱动程序软件还会将鼠标数据传送到掌 握控制权的应用程序。

注:您的系统是通过机载以太网连接进行管理的"无外设"系统;该系统在无键盘、显 示器或鼠标的情况下运行。虽然您可以将这些外围 设备连接至系统,但通常不需要连 接,除非您要排除系统故障。

# 键盘连接器

以下信息是键盘连接器的插针信息。[图 B-4](#page-22-2) 显示了键盘连接器的插针编号。[表 B-3](#page-25-1) 说明了键盘连接器的插针分配和接口信号。

图 B-4. 键盘连接器的插针编号

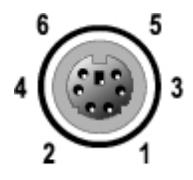

<span id="page-25-1"></span>表 B-3. 键盘连接器的插针分配

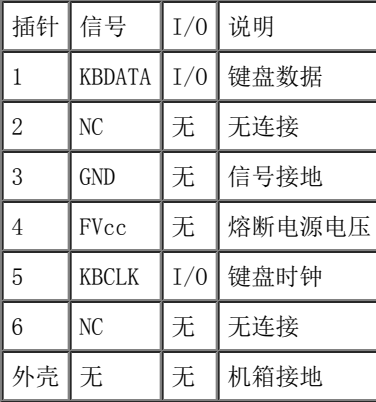

以下信息是鼠标连接器的插针信息。[图 B-5](#page-22-2) 显示了鼠标连接器的插针编号。[表 B-4](#page-26-1) 说明了鼠标连接器的插针分配和接口信号。

图 B-5. 鼠标连接器的插针编号

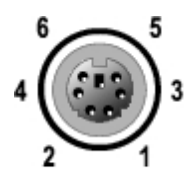

<span id="page-26-1"></span>表 B-4. 鼠标连接器的插针分配(背面板)

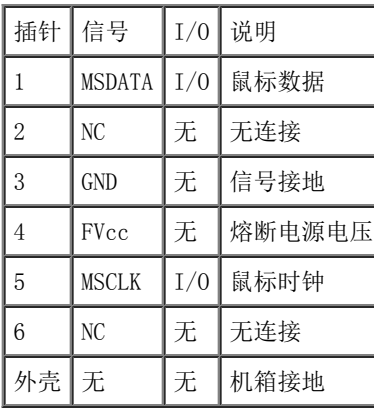

# <span id="page-26-0"></span>视频连接器

系统使用前面板和背面板上的 15 针高密度超小 D 型连接器将 VGA 兼容显示器连接至系统。系统板上的视频电路使显示器中控制红色、绿色和蓝 色电子枪的信号同步。

如果要重新配置硬件,您可能需要了解视频连接器的插针编号和信号信息。[图 B-6](#page-22-2) 显示了视频连接器的插针编号, [表 B-5](#page-26-2) 说明了视频连接器的插 针分配和接口信号。

图 B-6. 视频连接器的插针编号

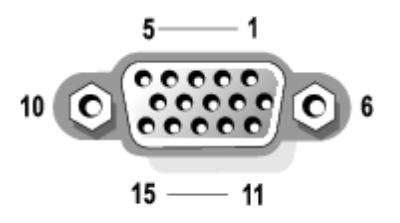

<span id="page-26-2"></span>表 B-5. 视频连接器的插针分配

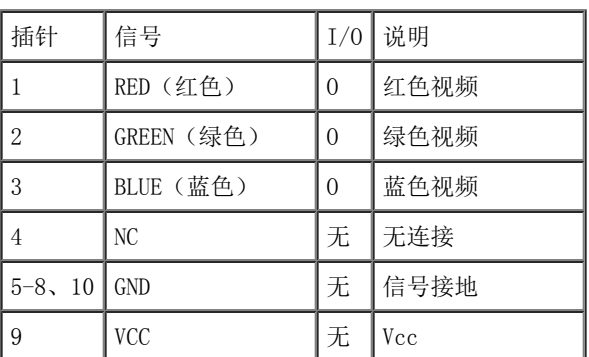

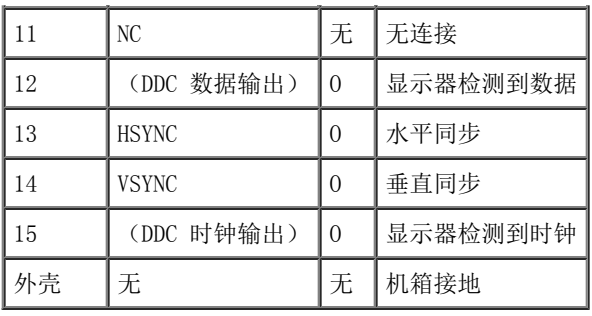

# <span id="page-27-0"></span>USB 连接器

您的系统的背面板上有两个 USB 连接器,用于连接 USB 兼容设备。USB 设备通常指鼠标、键盘和系统扬声器等外围设备。

 $\bigodot$  注意: 请勿连接每通道最大电流超过 500 mA (+5 V 时) 的 USB 设备或 USB 设备组合。连 接超过该阈值的设备可能会导致 USB 端口无 法使用。有关 USB 设备的最大额定电流,请参 阅其附带的说明文件。

如果要重新配置硬件,您可能需要了解 USB 连接器的插针编号和信号信息。[图 B-7](#page-22-2) 显示了 USB 连接器,<u>表 B-6</u> 说明了USB 连接器的插针分配和 接口信号。

图 B-7. USB 连接器的插针编号

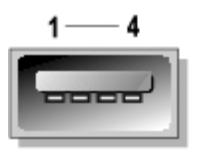

# <span id="page-27-2"></span>表 B-6. USB 连接器的插针分配

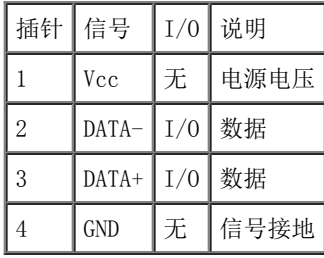

# <span id="page-27-1"></span>集成 NIC 连接器

您的系统配备了一个集成 10/100/1000 Mbps NIC(参见[图 B-8\)](#page-22-2)。10/100/1000 Mbps NIC 连接器加快了服务器和工作站之间的通信并有效地利用 主机资源,从而释放更多的系统资源供其它应用程序使用。NIC 支持 10 Base-T、100 Base-TX 和 1000 Base-T 以太网标准。

NIC 包括通过 LAN 唤醒功能,从而可以通过系统管理控制台发出的特定 LAN 信号启动系统。在下班时间和周末(此时 LAN 通信量通常最小), 您可以使用通过 LAN 唤醒功能进行远程系统设置、软件下载和安装、文件更新以及资产跟踪。

图 B-8. 集成 NIC 连接器

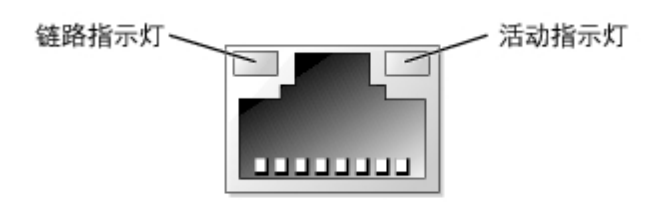

# 网络电缆要求

系统的 RJ45 NIC 连接器用于连接配备标准 RJ45 兼容插头的 UTP 以太网电缆。请将 UTP 电缆的一端按入 NIC 连接器,直至插头稳固地卡入到 位。将电缆的另一端连接至 RJ45 墙上插座,或者连接至 UTP 集中器或集线器上的 RJ45 端口,这取决于您的网络配置。对于 10 Base-T、100 Base-TX 和 1000 Base-T 网络,请遵循以下布线限制规定。

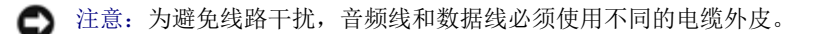

- 使用 5 类或更高类别的电缆和连接器。
- 最大电缆布线长度(从系统到集线器)为 328 ft (100 m)。
- IEEE 802.3 标准的"多网段网络的系统注意事项"中介绍了网络运行原则。

# <span id="page-28-0"></span>嵌入式远程访问以太网连接器(可选)

系统的可选嵌入式远程访问以太网连接器(参见[图 B-9](#page-22-2))用于为系统提供远程访问功能。它经过特别设计,可以与系统管理软件配合使用。

图 B-9. 嵌入式远程访问以太网连接器

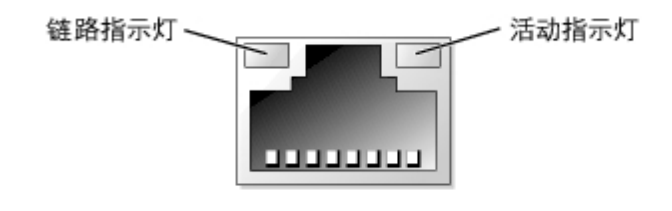

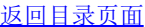

# <span id="page-29-0"></span>使用控制台重定向

Dell™ PowerVault™ 770N NAS 系统用户指南

- [最低硬件和连接要求](#page-29-1)
- [软件要求](#page-29-2)
- [在系统上配置控制台重定向](#page-29-3)
- [在客户机系统上配置控制台重定向](#page-30-0)
- [重新引导系统](#page-31-0)
- [配置特殊键](#page-31-1)

控制台重定向使您可以通过串行端口重定向键盘输入和文本输出,以从远程位置维护系统。图形输出并未被重定向。可以在 MS-DOS® 下使用控制 台重定向,用于设置公用 BIOS 配置或设置 RAID 配置等任务。典型安装是将系统连接至端口集中器,端口集中器使您可以使用一个共享调制解调 器连接若干个系统。使用调制解调器或其它远程连接登录到端口集中器后,您可以选择要通过控制台重定向进行管理的系统。本节介绍了最简单的 连接方法:使用虚拟调制解调器电缆连接至系统。

# <span id="page-29-1"></span>最低硬件和连接要求

要使用控制台重定向,必须具备以下条件:

客户机系统上具有可用的串行端口(COM 端口)

该端口不能与系统上的其它任何端口发生冲突。

服务器上具有可用的串行端口 (COM)

对于带有两个可用串行端口的系统,您可以使用 COM 1 或 COM 2 端口。

虚拟调制解调器电缆,用于将服务器连接至客户机系统

# <span id="page-29-2"></span>软件要求

您的远程终端仿真软件应满足以下技术规格:

- ANSI 或 VT100/220 终端仿真, 带有可显示 80 x 25 个字符的窗口
- 9600、19.2 K、57.6 K 或 115.2 K bps, 使用串行 (COM) 端口
- 建议:能够创建键盘命令宏

所有版本的 Microsoft® Windows® 操作系统均附带有超级终端 (HyperTerminal) 终端仿真软件。但是,大多数 Windows 操作系统附带的超级终 端版本提供的屏幕尺寸不正确,箭头键和功能键不起作用,也无法创建宏。Dell 建议您将超级终端的版本升级至 HyperTerminal Private Edition 6.1 版或更高版本,或者选择新的终端仿真软件。

# <span id="page-29-3"></span>在系统上配置控制台重定向

控制台重定向是通过系统设置程序进行配置的(有关说明,请参阅"[使用系统设置程序](#page-10-0)")。"Console Redirection"(控制台重定向)选项将 显示一个屏幕,使您可以配置控制台重定向。子菜单使您可以打开或关闭该功能、选择远程终端类型,以及在引导系统之后启用或禁用重定向。<u>[表](#page-30-1)</u> [C-1](#page-30-1) 列出了可用的选项。

<span id="page-30-1"></span>表 C-1. 终端仿真类型

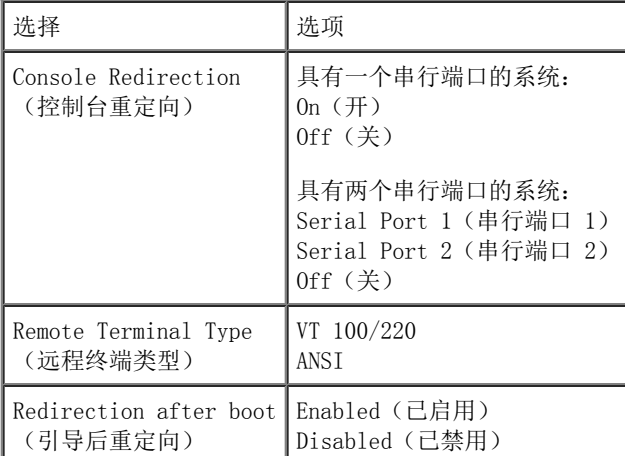

如果您选择了"VT 100/220",但屏幕上并未显示所有字符,请返回系统设置程序并选择"ANSI"作为终端类型。ANSI 可以显示 ASCII 字符集中 的全部字符。

# <span id="page-30-0"></span>在客户机系统上配置控制台重定向

■注: 本说明文件中的示例假定您已升级至 Hilgraeve 的 HyperTerminal Private Edition 6.1 版或更高版本。如果您使用其它终端仿真 软件,请参阅该软件的帮助文件。

# 配置端口

- 1. 单击"Start"(开始)按钮,指向"Programs"(程序)®"Accessories"(附件)®"Communications"(通讯),然后单 击"HyperTerminal"(超级终端)。
- 2. 为新连接输入一个名称并选择图标。
- 3. 单击"OK"(确定)。
- 4. 在"Connect to" (连接到)下拉式菜单中,选择客户机系统上可用的 COM 端口,并单击"OK"(确定)。

如果没有可用的 COM 端口,并且您使用的不是 Dell™ 系统,则需要与您的客户机系统的技术支持联络。

选择了可用的 COM 端口后,屏幕将显示 COM 端口属性窗口。

5. 选择"Bits per second"(每秒位数)。

控制台重定向支持 9600、19.2 K、57.6 K 或 115.2 K bps。

- 6. 将"Data bits"(数据位)设置为"8"。
- 7. 将"Parity"(奇偶校验)设置为"None"(无)。
- 8. 将"Stop bits"(停止位)设置为"1"。
- 9. 将"Flow control"(数据流控制)设置为"Hardware"(硬件)。
- 10. 单击"OK"(确定)。

# 配置终端设置

配置端口之后,请执行以下步骤以配置终端设置:

- 1. 在超级终端中,单击"File"(文件),单击"Properties"(属性),并选择 "Settings"(设置)选项卡。
- 2. 确保将"Function, arrow, and Ctrl keys act as"(功能键、箭头键和 Ctrl 键用作) 字段设置为"Terminal Keys"(终端键)。
- 3. 确保将"Backspace key sends"(Backspace 键发送)字段设置为"Ctrl+H"。
- 4. 将"Emulation"(终端仿真)设置从"Auto detect"(自动检测)更改为"ANSI" 或"VT 100/220"。

该设置应该与您为服务器上"Console Redirection"(控制台重定向)选项选定的设置相同。

单击"Terminal Setup"(终端设置)时,您应看到行数和列数的设置。

5. 将行数由"24"更改为"25",并将列数保留为"80"。如果您看不到这些设置, 则必须升级您的终端仿真软件。

# <span id="page-31-0"></span>重新引导系统

控制台重定向用于将串行端口的控制交给操作系统。该配置使操作系统的串行调试和重定向可以正确进行,而不会受到系统 BIOS 的干扰。 要使用控制台重定向关闭系统并进行故障排除,或者要更改 BIOS 配置,请执行以下步骤:

- 1. 重新引导系统。有关如何执行此操作的建议,请参见[表 C-4](#page-33-0)。
- 2. 系统开始重新引导时,请在 POST 期间使用控制台重定向观察系统并与之交互。系 统进行引导时,您可以执行以下操作:
	- 进入系统设置程序。
	- 进入 SCSI 设置菜单。
	- 更新固件和 BIOS(快擦写系统)。

# <span id="page-31-1"></span>配置特殊键

控制台重定向使用 ANSI 或 VT 100/220 终端仿真,它们仅限于基本的 ASCII 字符。ASCII 字符集中没有功能键、箭头键和控制键。然而,大多 数 BIOS 软件都需要使用功能键和控制键来实现一般功能。您可以使用特殊的按键序列(称为转义序列)来表示特定的按键,以模拟功能键或控制 键。

对于控制台重定向,转义序列以转义字符开始。该字符可以多种不同方式输入,这取决于您的终端仿真软件的要求。例如,0x1b、^[ 和〈Esc〉 均代表同一个转义字符。有些终端软件使用预定义宏发送适当的转义序列。在超级终端中,您可以通过在"View"(查看)菜单中选择"Key Macros"(按键宏)来定义宏。可以为几乎所有可能的键分配宏,用于几乎所有的组合键。请为每个功能键创建一个宏。<u>[表 C-2](#page-31-2)</u> 和<u>表 C-3</u> 列出了 必须发送以表示特殊键或命令的 VT 100/220 转义序列。

Ø

注: 在超级终端中定义宏时,您必须先按〈Ins〉键,再按〈Esc〉键,以表示您正在发送 转义序列,而不是退出对话框。如果没有这些设 置,则说明您必须升级您的终端仿真软 件。

<span id="page-31-2"></span>表 C-2. VT 100/220 支持的转义序列

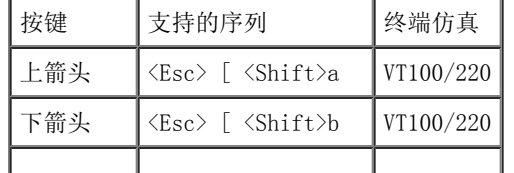

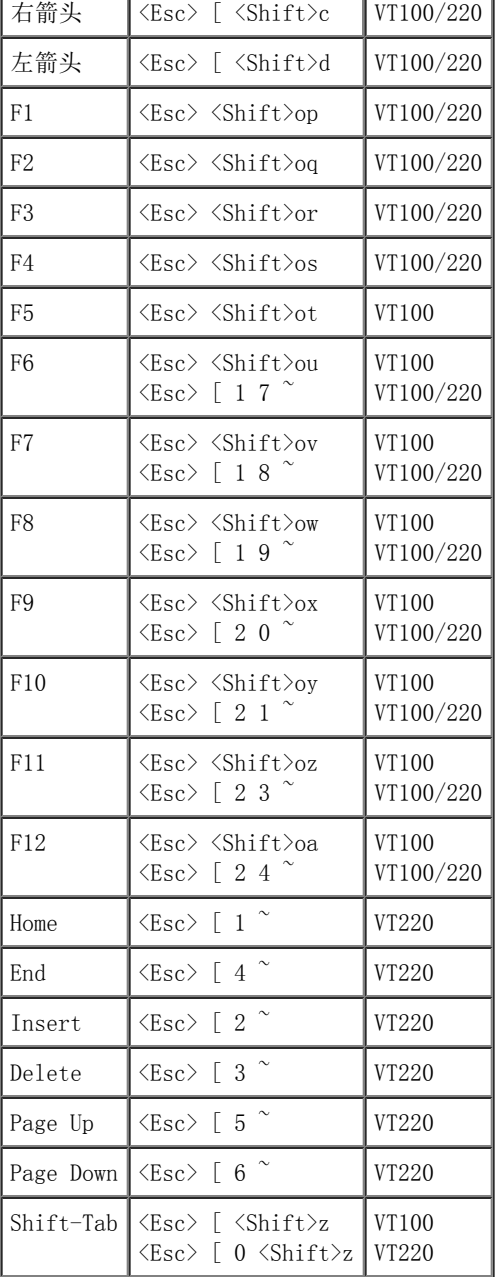

# <span id="page-32-0"></span>表 C-3. ANSI 支持的转义序列

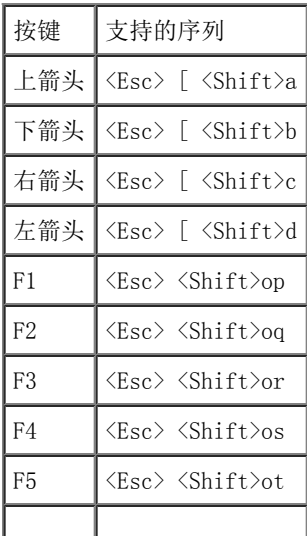

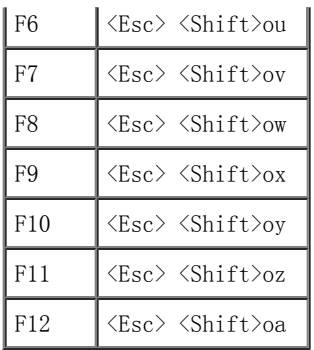

创建这些宏之后,在运行终端仿真软件时按键盘上的 <F1> 键将向服务器发送 <Esc><Shift>op。收到这三个字符后,服务器会将它们解释为 <F1> 键。您需要使用该功能更改系统设置程序中的设置,或在系统出现错误并提示您按 <F1> 键时继续操作。

除用于功能键的宏之外, Dell 建议您为<u>表 C-4</u> 中列出的其它转义序列设置宏。

<span id="page-33-0"></span>表 C-4. 其它转义序列

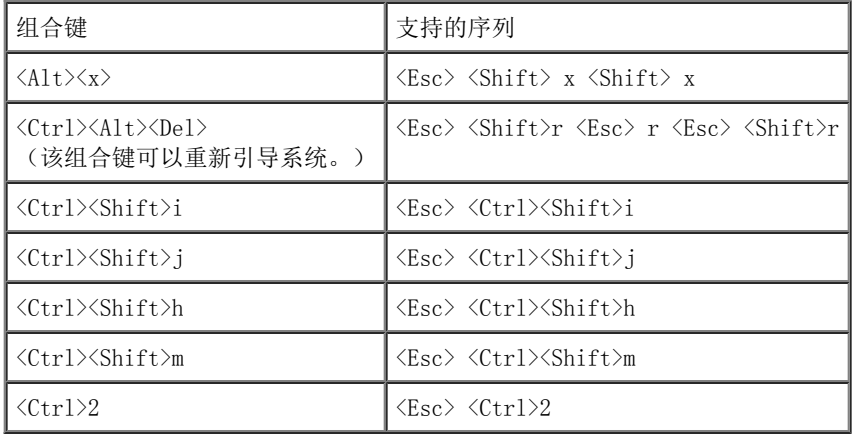

[返回目录页面](#page-0-0)

[返回目录页面](#page-0-0)

# <span id="page-34-0"></span>词汇表

Dell™ PowerVault™ 770N NAS 系统用户指南

下面的列表定义或说明了系统说明文件中使用的技术术语、缩写词和缩略词。

### A

安培 (ampere) 的缩写。

# AC

交流电 (alternating current) 的缩写。

# ACPI

高级配置和电源接口 (Advanced Configuration and Power Interface) 的缩写。

### ANSI

美国国家标准协会 (American National Standards Institute) 的缩写。

# BIOS

基本输入/输出系统 (basic input/output system) 的缩写。系统的 BIOS 包含存储在快擦写内存芯片中的程序。BIOS 可以控制:

- 微处理器和外围设备(例如键盘和视频适配器)之间的通信
- 其它功能,例如系统信息

#### bps

位/秒 (bits per second) 的缩写。

# **BTU**

英制热量单位 (British thermal unit) 的缩写。

## C

摄氏 (Celsius) 的缩写。

## CD

压缩光盘 (compact disc) 的缩写。CD 驱动器利用光学技术从 CD 读取数据。CD 是只读存储设备, 您不能通过标准 CD 驱动器向 CD 写入新的数 据。

## COMn

系统中第一个串行端口至第四个串行端口的设备名称分别为 COM1、COM2、COM3 和 COM4。COM1 和 COM3 的默认中断为 IRQ4,COM2 和 COM4 的默 认中断为 IRQ3。因此,配置运行串行设备的软件时请务必小心,以免导致中断冲突。

# CPU

中央处理器 (central processing unit) 的缩写。请参阅微处理器。

### DC

直流电 (direct current) 的缩写。

# DDR

双数据速率 (double-data rate) 的缩写。

# DIMM

双列直插式内存模块 (dual in-line memory module) 的缩写。包含 DRAM 芯片的小型电路板,与系统板相连接。

#### DIN

德国工业标准 (Deutsche Industrie Norm) 的缩写。

#### DMA

直接内存访问 (direct memory access) 的缩写。DMA 通道使某些类型的数据可以绕过微处理器而直接在 RAM 和设备之间进行传输。

### DMI

桌面管理接口 (Desktop Management Interface) 的缩写。DMI 可实现对系统软件和硬件的管理。DMI 收集有关系统组件(例如操作系统、内存、 外围设备、扩充卡和资产标签)的信息。有关系统组件的信息显示为 MIF 文件。

### DRAM

动态随机访问内存 (dynamic random-access memory) 的缩写。系统的 RAM 通常全部由 DRAM 芯片组成。由于 DRAM 芯片无法永久性地存储电 荷,系统将不断刷新系统中的每个 DRAM 微处理器。

#### DVD

数字多用盘 (digital versatile disk) 的缩写。

ECC

差错校验 (error checking and correction) 的缩写。

#### EEPROM

电可擦可编程只读存储器 (electrically erasable programmable read-only memory) 的缩写。

## EISA

扩展工业标准体系结构 (Extended Industry-Standard Architecture) 的缩写。EISA 是 32 位扩充总线设计。EISA 系统中的扩充卡连接器也与 8 位或 16 位 ISA 扩充卡兼容。

要在安装 EISA 扩充卡时避免配置冲突, 您必须使用 EISA 配置公用程序。此公用程序使您可以指定在哪个扩充槽中包含 EISA 卡并从相应的 EISA 配置文件中获得有关 EISA 卡所需系统资源的信息。

#### EMC

```
电磁兼容性 (Electromagnetic Compatibility) 的缩写。
```
# EMI

电磁干扰 (electromagnetic interference) 的缩写。

#### ERA

嵌入式远程访问 (embedded remote access) 的缩写。ERA 使您可以使用远程访问控制器在网络服务器上执行远程或"带外"服务器管理。

### ESD

静电释放 (electrostatic discharge) 的缩写。

# F

```
华氏 (Fahrenheit) 的缩写。
```
# FAT

文件分配表 (file allocation table) 的缩写。MS-DOS 使用的文件系统结构,用于组织和记录文件的存储。Windows NT® 操作系统可以选择使用 FAT 文件系统结构。

# **FCC**

```
美国联邦通信委员会 (Federal Communications Commission) 的缩写。
```
无条件格式化将删除存储在磁盘中的所有数据。

# FSB

前端总线 (front side bus) 的缩写。FSB 是微处理器和主要内存 (RAM) 之间的数据通道和物理接口。

## ft

英尺 (feet) 的缩写。

# FTP

文件传输协议 (file transfer protocol) 的缩写。

# g

克 (gram) 的缩写。

## G

重力 (gravity) 的缩写。

## GB

吉字节 (gigabyte) 的缩写。1 吉字节等于 1,024 兆字节或 1,073,741,824 字节。

#### h

十六进制 (hexadecimal) 的缩写。以 16 为基的记数系统,在编程中通常用于识别系统 RAM 的地址和设备的 I/O 内存地址。例如,十进制中数 字 0 至 16 的顺序以十六进制标记法则表示为 0、1、2、3、4、5、6、7、8、9、A、B、C、D、E、F 及 10。在文本中, 十六进制数字后面通常带 有 h。

### Hz

赫兹 (hertz) 的缩写。

# IDE

集成驱动电子设备 (integrated drive electronics) 的缩写。

 $I/0$ 

输入/输出 (input/output) 的缩写。键盘是输入设备,打印机是输出设备。通常,I/O 活动和计算活动是可以区分开的。例如,当程序向打印机 发送文档时,它进行的是输出活动;当程序对术语列表进行排序时,它进行的则是计算活动。

## ID

标识 (identification) 的缩写。

#### IRQ

中断请求(interrupt request)的缩写。一种信号,表示数据将要发送到外围设备或者外围设备将要接收数据,它通过 IRQ 线路传送到微处理 器。必须为每个已连接的外围设备分配一个 IRQ 号码。例如,默认情况下,系统中的第一个串行端口 (COM1) 被分配至 IRQ4。虽然两个设备可以 共享同一个 IRQ 分配, 但是您不能同时运行这两个设备。

## ITE

信息技术设备 (information technology equipment) 的缩写。

## K

千 (kilo) 的缩写,表示 1,000。

## KB

千字节 (kilobyte) 的缩写,1 KB 等于 1,024 字节。

#### KB/sec

千字节/秒 (kilobyte per second) 的缩写。

# kg

千克 (kilogram) 的缩写,一千克等于 1,000 克。

# kHz

千赫兹 (kilohertz) 的缩写,一千赫兹等于 1,000 赫兹。

# LAN

局域网 (local area network) 的缩写。LAN 系统通常局限于同一座建筑物或几座相邻建筑物之内,所有设备通过专用线路连接至 LAN。

## lb

磅 (pound) 的缩写。

# LED

发光二极管 (light-emitting diode) 的缩写。一种电流通过时亮起的电子设备。

#### m

米 (meter) 的缩写。

# mA

毫安 (milliampere) 的缩写。

#### MAC

介质访问控制 (Media Access Control) 的缩写。

# mAh

毫安小时 (milliampere-hour) 的缩写。

# Mb

兆位 (megabit) 的缩写。

# MB

兆字节 (megabyte) 的缩写。兆字节一词表示 1,048,576 字节; 但是在指硬盘驱动器存储时, 通常将其四舍五入为表示 1,000,000 字节。

# MB/sec

兆字节/秒 (megabyte per second) 的缩写。

# Mbps

兆位/秒 (megabit per second) 的缩写。

# MBR

主引导记录 (master boot record) 的缩写。

# MHz

兆赫兹 (megahertz) 的缩写。

#### mm

毫米 (millimeter) 的缩写。

### MPEG

运动图像专家组 (Motion Picture Experts Group) 的缩写。MPEG 是一种数字视频文件格式。

ms

毫秒 (millisecond) 的缩写。

#### MS-DOS

Microsoft 磁盘操作系统 (Microsoft Disk Operating System) 的缩写。

## NAS

网络连接存储设备 (network attached storage) 的缩写。网络连接存储设备 (NAS) 是用于在网络上实现共享存储设备的概念之一。对于 Microsoft Windows 环境,使用通用 Internet 文件系统 (CIFS) 进行网络通信,对于 UNIX® 环境、FTP、http 和其它网络协议,则使用网络文 件系统 (NFS) 进行网络通信。

# NAS 系统

NAS 系统通常是专用的、高性能、高速通信系统或组件。NAS 系统具有自己的操作系统、集成硬件和软件,它们经过优化,可以独立运行并满足特 定的存储需要。实质上, NAS 系统是仅用于满足存储需要的即插即用设备。

Dell 的 NAS 系统可以方便地向工作组、小型办公室或小型商业网络添加存储设备。这些无外设系统可以通过任意一种浏览器进行管理,并提供与 通用服务器类似的数据安全保护功能。NAS 系统设计为可以分担通用服务器的文件管理工作。另外,低端 NAS 系统可用于对等网络,以支持对信 息的"始终在线"访问。如果将 NAS 系统置于 Internet 路由器之后, 则可以为小型办公室提供高性价比的文件服务器。这一点可以由此进一步 证实:即使添加通用服务器,也不需要淘汰 NAS 系统。

#### NDIS

网络驱动程序接口规范 (Network Driver Interface Specification) 的缩写。

### NIC

网络接口控制器 (network interface controller) 的缩写。

#### NMI

不可屏蔽中断(nonmaskable interrupt)的缩写。设备向微处理器发送 NMI, 以通知有关硬件的错误(例如奇偶校验错误)。

#### ns

纳秒 (nanosecond) 的缩写,一纳秒等于十亿分之一秒。

# **NTFS**

Windows NT® 操作系统中的 NT 文件系统 (NT File System) 选项的缩写。

## NVRAM

非易失性随机存取存储器 (nonvolatile random-access memory) 的缩写。系统关闭后不会丢失其内容的存储器。NVRAM 用于维护日期、时间和系 统配置信息。

# PCI

外围组件互连 (Peripheral Component Interconnect) 的缩写。由 Intel Corporation 开发的本地总线实施标准。

## PGA

插针栅极阵列 (pin grid array) 的缩写,一种允许您卸下微处理器芯片的微处理器插槽。

#### POST

开机自测 (power-on self-test) 的缩写。在您打开系统后、载入操作系统之前,POST 将检测各种系统组件,例如 RAM、磁盘驱动器和键盘。

### PS/2

个人系统/2 (Personal System/2) 的缩写。

# PXE

预引导执行环境 (Preboot Execution Environment) 的缩写。

#### RAID

独立磁盘冗余阵列 (redundant array of independent disks) 的缩写。

#### RAM

随机存取存储器 (random-access memory) 的缩写。系统的主要暂时存储区域,用于存储程序指令和数据。RAM 中的每一位置均由称为内存地址的 数字标识。关闭系统后,RAM 中存储的所有信息都将丢失。

### ROM

只读存储器 (read-only memory) 的缩写。您的系统包含一些对系统运行至关重要的程序, 以 ROM 代码的形式存在。与 RAM 不同, 即使在关闭系 统后, ROM 芯片中的内容仍然存在。例如, ROM 代码中包括启动系统引导例行程序和 POST 的程序。

#### ROMB

母板 RAID (RAID on Motherboard) 的缩写。

### rpm

转/分钟 (revolutions per minute) 的缩写。

### RTC

实时时钟 (real-time clock) 的缩写。系统中使用电池供电的时钟电路,用于在系统关闭后保持日期和时间。

# **SCSI**

小型计算机系统接口 (small computer system interface) 的缩写。一种 I/O 总线接口,其数据传输速率比标准端口更快。一个 SCSI 接口最多 可连接七个设备(某些较新型的 SCSI 接口可连接 15 个设备)。

#### SDMS

SCSI 设备管理系统 (SCSI device management system) 的缩写。

#### SDRAM

同步动态随机存取存储器 (synchronous dynamic random-access memory) 的缩写。

#### sec

```
秒 (second) 的缩写。
```
#### **STMM**

单列直插式内存模块 (single in-line memory module) 的缩写。包含 DRAM 芯片的小型电路板,与系统板相连接。

#### SMART

自我监测分析和报告技术 (Self-Monitoring Analysis and Reporting Technology) 的缩写。这种技术允许硬盘驱动器向系统 BIOS 报告错误和 故障,然后将错误信息显示在屏幕上。要使用这种技术,您必须具备 SMART 兼容的硬盘驱动器和系统 BIOS 的正确支持。

#### SMP

对称多处理 (symmetric multiprocessing) 的缩写。SMP 是一种系统,它具有两个或多个通过高带宽链接连接、并由操作系统管理的微处理器, 其中每个微处理器对 I/O 设备具有同等的访问权限。这与并行处理不同。在并行处理系统中,前端微处理器处理磁盘、终端和局域网等的所有 I/O 活动。

#### SNMP

简单网络管理协议 (Simple Network Management Protocol) 的缩写。SNMP 是一种行业标准接口,使网络管理员可以远程监测和管理工作站。

#### SRAM

静态随机存取存储器 (static random-access memory) 的缩写。由于 SRAM 芯片无需频繁地刷新,因此比 DRAM 芯片快得多。

#### **SVGA**

超级视频图形阵列 (super video graphics array) 的缩写。VGA 和 SVGA 是视频适配器的视频标准。与以前的标准相比,它们的分辨率更高,颜 色显示能力更强。

要以特定的分辨率显示程序,您必须安装相应的视频驱动程序,并且显示器必须支持此分辨率。同样,程序能够显示的颜色数取决于显示器性能、 视频驱动程序,以及系统中安装的视频内存的数量。

### system.ini 文件

Windows 操作系统的启动文件。启动 Windows 时, Windows 将查询 system.ini 文件以确定 Windows 运行环境的各个选项。此外, system.ini 文件还记录了为 Windows 安装的视频、鼠标和键盘驱动程序。

运行控制面板程序或 Windows 设置程序可能会更改 system.ini 文件中的选项。有时,您可能需要使用文本编辑器(例如记事本)手动更改或添 加 system.ini 文件中的选项。

#### UL

Underwriters Laboratories 的缩写。

## UMB

上端内存块 (upper memory blocks) 的缩写。

## UNIX

通用 Internet 交换(UNiversal Internet eXchange)的缩写。UNIX 早于 Linux,是以 C 编程语言编写的操作系统。由于其可移植性和灵活 性,UNIX 已成为计算机工作站的主导操作系统。

### UPS

不间断电源设备 (uninterruptible power supply) 的缩写。能够在停电时自动为系统供电的电池电源设备。

#### USB

通用串行总线 (Universal Serial Bus) 的缩写。USB 连接器可为多个 USB 兼容设备(例如鼠标、键盘、打印机和系统扬声器)提供单一连接 点。USB 设备也可以在系统运行时进行连接或断开连接。

# UTP

非屏蔽双绞线 (unshielded twisted pair) 的缩写。

## V

伏特 (volt) 的缩写。

## VAC

交流电压 (volt alternating current) 的缩写。

# **VCCI**

干扰自愿控制委员会 (Voluntary Control Council for Interference) 的缩写。

## VDC

直流电压 (volt direct current) 的缩写。

### VESA

视频电子标准协会 (Video Electronics Standards Association) 的缩写。

## VGA

视频图形阵列 (video graphics array) 的缩写。VGA 和 SVGA 是视频适配器的视频标准。与以前的标准相比,它们的分辨率更高,颜色显示能力 更强。

要以特定的分辨率显示程序,您必须安装相应的视频驱动程序,并且显示器必须支持此分辨率。同样,程序能够显示的颜色数取决于显示器和视频 驱动程序的性能,以及为视频适配器安装的视频内存的容量。

#### VGA 功能连接器

在一些带有内置 VGA 视频适配器的系统上,VGA 功能连接器使您可以向系统添加增强型适配器(例如视频加速器)。VGA 功能连接器也称为 VGA 通道连接器。

### VRAM

视频随机存取存储器 (video random-access memory) 的缩写。有些视频适配器使用 VRAM 芯片(或者结合使用 VRAM 与 DRAM)以改善视频性 能。VRAM 为双端口,使视频适配器能够同时更新屏幕并接收新的图像数据。

#### W

瓦特 (watt) 的缩写。

#### WH

瓦特小时 (watt-hour) 的缩写。

### win.ini 文件

Windows 操作系统的启动文件。启动 Windows 时,Windows 将查询 win.ini 文件以确定 Windows 运行环境的各个选项。此外,win.ini 文件还 记录 Windows 中安装的打印机和字体。win.ini 文件通常还包括硬盘驱动器中安装的 Windows 应用程序的可选设置。

运行控制面板程序或 Windows 设置程序可能会更改 win.ini 文件中的选项。有时,您可能需要通过文本编辑器(例如记事本)手动地更改或添加 win.ini 文件中的选项。

### Windows 2000

一种集成而完整的 Microsoft Windows 操作系统,不需要 MS-DOS,它增强了操作系统性能、易用性、工作组功能,并简化了文件的管理和浏览。

#### Windows NT

Microsoft 开发的高性能服务器和工作站操作系统软件,专为技术、工程和金融应用设计。

#### Windows Powered

在设备和装置上使用的一种 Windows 操作系统。对于 NAS 系统,Windows Powered 操作系统专门为网络客户端提供文件服务。

### 保护模式

一种 80286 或更高版本的微处理器支持的运行模式,保护模式使操作系统可以实现:

- 16 MB (80286 微处理器) 至 4 GB (Intel386™ 或更高级别微处理器) 内存地址空间
- 多任务处理
- 虚拟内存,一种使用硬盘驱动器增加可寻址内存的方法

Windows NT 和 UNIX® 32 位操作系统均以保护模式运行。MS-DOS 无法以保护模式运行; 但是, 某些从 MS-DOS 启动的程序 (例如 Windows 操作 系统)可以将系统置入保护模式。

#### 备份

程序或数据文件的副本。作为预防措施,您应当定期备份系统硬盘驱动器。在对系统配置进行更改之前,您应当备份操作系统的重要启动文件。

#### 备用电池

系统关闭时,备用电池用于在特定的内存区域中维护系统配置、日期和时间信息。

### 本地总线

在具有本地总线扩充功能的系统上,某些外围设备(如视频适配器电路)的运行速度可以比使用传统扩充总线时快得多。某些本地总线设计允许外 围设备以与系统的微处理器相同的速度和数据路径宽度运行。

#### 哔声代码

系统扬声器以哔声形式发出的一种诊断信息。例如,哔声代码 1-1-3 表示一声哔声,接着是第二声哔声,然后连续发出三声哔声。

#### 常规内存

RAM 的第一个 640 KB。所有系统中均有常规内存。除非经过特殊设计,否则 MS-DOS® 程序只能在常规内存中运行。

#### 串行端口

一种 I/O 端口,经常用于将调制解调器连接至系统。通常,您可以根据其 9 针连接器来识别系统中的串行端口。

#### 分区

您可以使用 fdisk 命令将硬盘驱动器分成多个称为分区的物理部分。每个分区均可包含多个逻辑驱动器。 硬盘驱动器分区后,您必须使用 format 命令对每个逻辑驱动器进行格式化。

#### 服务标签号码

系统上的条形码标签,用于在致电 Dell 寻求客户支持或技术支持时识别系统。

#### 高速缓存

一种高速存储区域,用于保存数据或指令的副本以进行快速数据检索。例如,系统的 BIOS 可能在较快的 RAM 中缓存 ROM 代码。或者,磁盘缓存 公用程序可能保留 RAM, 在其中存储系统磁盘驱动器经常访问的信息;如果程序请求访问磁盘驱动器中的数据且该数据位于缓存中,磁盘缓存公用 程序就可以从 RAM 中检索数据,这比从磁盘驱动器检索数据更快。

#### 隔行扫描

一种提高视频分辨率的技术,它仅更新屏幕上相隔的水平行。由于隔行扫描会导致明显的屏幕闪烁,因此大多数用户更倾向于逐行扫描视频适配器 分辨率。

### 格式化

准备硬盘驱动器或软盘以用于存储文件的过程。

#### 公用程序

用于管理系统资源(例如内存、磁盘驱动器或打印机)的程序。

#### 环境温度

系统所在的区域或房间的温度。也称为室温。

#### 可引导软盘

您可以从可引导软盘启动系统。要制作可引导软盘,请将软盘插入软盘驱动器,在命令行提示符后键入 sys a:, 然后按〈Enter〉键。如果系统 不能从硬盘驱动器引导,请使用该可引导软盘。

## 控制面板

系统的一部分,包含指示灯和控件,例如电源开关、硬盘驱动器访问指示灯和电源指示灯。

#### 控制器

一种芯片,用于控制微处理器与内存之间或微处理器与外围设备(例如磁盘驱动器或键盘)之间的数据传输。

#### 快擦写存储器

一种 EEPROM 芯片,即使仍然安装在系统中,也可以通过软盘中的公用程序重新进行编程;大多数 EEPROM 芯片只能通过特殊的编程设备进行重 写。

# 扩充卡连接器

一种位于系统板或提升板上的连接器,用于插接扩充卡。

#### 扩充内存

一种用于访问 1 MB 以上 RAM 的技术。要在系统中启用扩充内存,您必须使用 EMM。只有在您运行的应用程序可以使用(或者需要)扩充内存 时,才需要将系统配置为支持扩充内存。

## 扩充总线

系统包含一条扩充总线,使微处理器能够与外围设备(例如网卡或内置调制解调器)的控制器进行通信。

#### 扩展内存

1 MB 以上的 RAM。可以使用扩展内存的大多数软件(例如 Microsoft® Windows® 操作系统)都要求使用 XMM 控制扩展内存。

#### 目录

目录以层次化、"倒置树状"结构维护磁盘上相关的文件。每个磁盘均有一个"根"目录;例如,c:\> 提示符通常表示当前位于硬盘驱动器 C 的 根目录下。从根目录分支出的其它目录称为子目录。子目录可以包含由其分支出的其它目录。

#### 内部微处理器高速缓存

内置于微处理器的指令和数据高速缓存。Intel® Pentium® 微处理器包括 16 KB 内部高速缓存,设置为 8 KB 只读指令高速缓存和 8 KB 读/写数 据高速缓存。

#### 内存

系统可以包含若干种不同形式的内存,例如 RAM、ROM 和视频内存。内存一词经常用作 RAM 的同义词;例如,不规范的语句"系统具有 16 MB 内 存"是指系统具有 16 MB 的 RAM。

#### 内存地址

系统 RAM 中的特定位置, 通常以十六进制数字表示。

#### 内存模块

包含 DRAM 芯片的小型电路板,与系统板相连接。

#### 千位

千位 (kilobit) 的缩写,一千位等于 1,024 位。

### 千位/秒

千位/秒 (kilobit per second) 的缩写。

#### 上端内存区

处于 640 KB 和 1 MB 之间的 384 KB RAM。如果系统配置了 Intel386 或更高版本的微处理器,名为内存管理器的公用程序便可在上端内存区中 创建 UMB,您可以在其中载入设备驱动程序和内存驻留程序。

## 设备驱动程序

一种程序,使操作系统或某些其它程序能够与外围设备(例如打印机)正确接合。某些设备驱动程序(例如网络驱动程序)必须通过 config.sys 文件(具有 device= 语句)载入或者作为内存驻留程序(通常通过 autoexec.bat 文件)载入。其它驱动程序(例如视频驱动程序)则必须在启 动使用该驱动程序的程序时载入。

### 实模式

一种 80286 或更高版本的微处理器支持的运行模式,模仿 8086 微处理器的体系结构。

#### 适配卡

一种扩充卡,插在计算机系统板上的扩充卡连接器中。通过提供扩充总线和外围设备之间的接口,适配卡可以为系统添加某些专门功能。网卡、声 卡和 SCSI 适配器都是适配卡。

#### 视频分辨率

视频分辨率表示为横向像素数乘以纵向像素数,例如 800 x 600。要以特定的图形分辨率显示程序, 您必须安装相应的视频驱动程序, 并且显示器 必须支持此分辨率。

### 视频模式

视频适配器通常支持多种文本和图形显示模式。基于字符的软件以文本模式显示。文本模式可以定义为 x 列乘 y 行字符。基于图形的软件以图形 模式显示。图形模式可以定义为 x 个水平像素乘 y 个垂直像素乘 z 种颜色。

#### 视频内存

除系统 RAM 之外,大多数 VGA 和 SVGA 视频适配器也包括内存芯片。如果视频驱动程序和显示器性能配备得当,程序能够显示的颜色数主要受所 安装的视频内存数的影响。

#### 视频驱动程序

一种程序,允许按照选定分辨率和所需颜色数来显示图形模式的应用程序和操作系统。软件包可能包含一些"一般"视频驱动程序。您可能需要其 它视频驱动程序,以与系统中安装的视频适配器相匹配。

#### 视频适配器

与显示器配合以共同提供系统视频功能的逻辑电路。视频适配器支持的功能可能多于或少于特定显示器提供的功能。通常,视频适配器会附带视频 驱动程序,用于以多种视频模式显示常见应用程序和操作系统。

在某些系统中,视频适配器被集成至系统板。还有许多视频适配器卡可以插入扩充卡连接器中使用。

视频适配器通常包括与系统板上的 RAM 相互独立的内存。视频内存的容量与适配器的视频驱动程序会影响可以同时显示的颜色数量。视频适配器 还可包括自身的协处理器,以加速图形渲染。

#### 鼠标

用于控制光标在屏幕上移动的定点设备。鼠标感应软件使您可以通过指向屏幕上显示的对象并单击鼠标按钮激活命令。

#### 数学协处理器

请参阅协处理器。

#### 套装程序软盘

您可以使用这套软盘执行操作系统或应用程序的完整安装。重新配置程序时,您通常会需要该程序的套装程序软盘。

### 跳线

跳线是电路板上带有两个或多个突起插针的小块。带电线的塑料插头可插在插针上。电线连接至插针后即可形成电路。跳线提供了一种更改印刷电 路板中电路的方法,简单易行而又便于恢复。

#### 图形模式

一种视频模式,可以定义为 x 个水平像素乘 y 个垂直像素乘 z 种颜色。

#### 图形协处理器

请参阅协处理器。

### 外部高速缓存

使用 SRAM 芯片的 RAM 高速缓存。由于 SRAM 芯片的运行速率是 DRAM 芯片的几倍,因此微处理器从外部高速缓存检索数据和指令的速度要比从 RAM 进行检索快。

#### 外围设备

连接至系统的内部或外部设备,例如打印机、磁盘驱动器或键盘。

#### 微处理器

系统中的主要计算芯片,用于控制算术和逻辑函数的解释和执行。通常,针对一种微处理器编写的软件必须经过修改后才能在其它微处理器上运 行。CPU 是微处理器的同义词。

#### 位

可由系统解释的最小信息单位。

### 文本模式

一种视频模式,可定义为 x 列乘 y 行字符。

#### 无外设系统

无需连接键盘、鼠标或显示器即可运行的系统或设备。通常,可以通过 Internet 或内部网网络使用 Internet 浏览器管理无外设系统。有些系统 可以连接键盘、鼠标和显示器以满足特定的管理或服务需要,有些系统则不可以。

### 系统板

作为主要的电路板,系统板通常包含系统的大多数整体组件,例如:

- 微处理器
- RAM
- 标准外围设备(例如键盘)的控制器
- 各种 ROM 芯片

常用的系统板的同义词有母板和逻辑板。

# 系统内存

系统内存是 RAM 的同义词。

#### 系统配置信息

内存中存储的数据,告知系统安装了哪些硬件,以及应当如何配置系统以运行这些硬件。

### 系统软盘

系统软盘是可引导软盘的同义词。

#### 系统设置程序

一种基于 BIOS 的程序,使您可以配置系统硬件并通过设置密码保护和能源管理等功能自定义系统的运行。系统设置程序中的某些选项要求您重新 引导系统(或者系统可能自动重新引导)以更改硬件配置。由于系统设置程序存储在 NVRAM 中,所有设置均保持有效直至您再次更改这些设置。

#### 像素

视频显示屏上的一个点。像素按行和列排列即可生成图像。视频分辨率表示为横向像素数乘以纵向像素数,例如 640 x 480。

### 协处理器

一种芯片,可以帮助系统的微处理器执行特定的处理任务。例如,数学协处理器执行数字处理,图形协处理器执行视频渲染。

#### 写保护

只读文件被称为写保护文件。您可以对 3.5 英寸软盘进行写保护,方法是:将其写保护挡片滑至打开位置,或在系统设置程序中设置写保护功 能。

## 引导例行程序

当您启动系统时,引导例行程序将清空所有内存,初始化设备,并载入操作系统。只要操作系统能够响应,您就可以按 <Ctrl><Alt><Del> 组合键 重新引导(也称为暖引导)系统;否则,您必须按重启动按钮或者关闭系统后再将其打开,以执行冷引导。

#### 应用程序

帮助您执行某一特定任务或一系列任务的软件(例如电子表格或字处理器)。应用程序在操作系统中运行。

#### 诊断程序

一整套针对您的系统的测试程序。有关使用诊断程序的详细信息,请参阅《安装与故障排除指南》。

#### 只读文件

只读文件是一种禁止编辑或删除的文件。文件在下列情况时处于只读状态:

- 已启用只读属性。
- 驻留在物理写保护的软盘上,或驻留在写保护驱动器中的软盘上。
- 位于网络目录中,而系统管理员给您分配了该目录的只读权限。

# 终结处理

某些设备(例如 SCSI 电缆两端的最后一个设备)必须进行终结处理,以防止电缆中的反射和乱真信号。将此类设备连接至序列中时,您可能需要 启用或禁用设备上的终结处理。方法是更改设备上的跳线或开关设置,或者更改设备配置软件中的设置。

### 逐行扫描

按顺序刷新屏幕上的每一水平行以减少屏幕闪烁的技术。

#### 主机适配器

主机适配器实现系统总线与外围设备的控制器之间的通信。(硬盘驱动器控制器子系统包括集成的主机适配器电路。)要将 SCSI 扩充总线添加至 系统,您必须安装或连接相应的主机适配器。

### 资产标签代码

分配给系统的独特代码(通常由系统管理员进行分配),用于安全保护和跟踪。

### 字节

八位连续信息,系统所使用的基本数据单位。

# 自述文件

软件包或硬件产品附带的文本文件,包含补充或更新软件或硬件说明文件的信息。通常,自述文件提供安装信息、介绍未写入说明文件的新产品增 强功能或更正,并列出已知问题或使用软件或硬件时需要注意的其它事宜。

### 总线

系统组件之间的信息通道。系统包含一条扩充总线,使微处理器可以与所有控制器(用于控制连接至系统的各种外围设备)进行通信。系统中还包 含地址总线和数据总线,用于微处理器和 RAM 之间的通信。

#### 组

当涉及 DMI 时,组是用于定义可管理组件的公用信息(或属性)的数据结构。

# 组合键

要求您同时按多个键的命令。例如,按 <Ctrl><Alt><Del> 组合键可以重新引导系统。

# 组件

当涉及 DMI 时,可管理组件指与 DMI 兼容的操作系统、计算机系统、扩充卡和外围设备。每个组件均由定义为与该组件相关的群组和属性组成。

[返回目录页面](#page-0-0)